Česká zemědělská univerzita v Praze

Technická fakulta

## **Návrh aplikace se smart kamerou NI 1744 a programem LabView.**

Diplomová Práce

Vedoucí práce: prof. Ing. Zdeněk Bohuslávek, CSc.

Autor práce: Václav Karmazín

Praha 2018

## ČESKÁ ZEMĚDĚLSKÁ UNIVERZITA V PRAZE

Technická fakulta

# ZADÁNÍ DIPLOMOVÉ PRÁCE

#### Bc. Václav Karmazín

Informační a řídicí technika v agropotravinářském komplexu

Název práce

Návrh aplikace se smart kamerou NI 1744 a programem LabView.

Název anglicky

Design of application with smart camera NI 1744 and LabView programming.

#### Cíle práce

Zpracovat technickou a programovou charakteristiku smart kamery NI1744 a přehled aplikačních možností kamery. Zpracovat návrh aplikace využívající smart kameru k zjišťování kvality nebo nezávadnosti zemědělského respektive potravinářského produktu.

#### Metodika

1. Popis technických a softwarových vlastností výše uvedené kamery.

2. Přehled a stručný popis rozhraní – výstupů obrazových signálů z

průmyslových digitálních kamer. Přednosti a nedostatky jednotlivých rozhraní.

3. Přehled nasazování počítačového vidění v průmyslu, zemědělství a dopravě.

Zaměření na zjišťování vad nebo přesné přeměření výrobků.

4. Koncepční návrh aplikace při zpracování zemědělských produktů.

Oficiální dokument \* Česká zemědělská univerzita v Praze \* Kamýcká 129, 165 00 Praha 6 - Suchdol

#### Doporučený rozsah práce

45 až 55 stran

#### Klíčová slova

smart camera. LabView, virtuální instrumentace

#### Doporučené zdroje informací

- 1. Palatka, P.: Kamerové systémy v průmyslové automatizaci, Atomatizace, 2005, roč. 48, číslo 7-8, s. 453-454
- 2. NI-LabVIEW User Manual, 2002, Dostupné na: http://www.ni.com
- 3. NI-LabVIEW Measurements Manual, [On-line] 2002. Dostupné na http://www.ni.com/
- 4. Votrubec, R., LabVIEW for Windows, Liberec, TU v Liberci
- 5. NI- Vizuální inspekce smart camer, dostupné na
	- http://www.elcom.cz/virtualni-instrumentace/produkty/national-instruments/clanek/334-nationalinstruments-vizualni-inspekce.html

Předběžný termín obhajoby

 $2016/17$  LS - TF

Vedoucí práce prof. Ing. Zdeněk Bohuslávek, CSc.

#### Garantující pracoviště

Katedra elektrotechniky a automatizace

Elektronicky schváleno dne 31. 3. 2017

prof. Ing. Jaromír Volf, DrSc. Vedoucí katedry

Elektronicky schváleno dne 31. 3. 2017

prof. Ing. Vladimír Jurča, CSc. Děkan

V Praze dne 29.03.2018

Oficiální dokument \* Česká zemědělská univerzita v Praze \* Kamýcká 129, 165 00 Praha 6 - Suchdol

#### **Prohlášení**

Prohlašuji, že jsem diplomovou práci na téma: Návrh aplikace se smart kamerou NI 1744 a programem LabView vypracoval samostatně a použil jen pramenů, které cituji a uvádím v seznamu použitých zdrojů. Jsem si vědom, že odevzdáním diplomové práce souhlasím s jejím zveřejněním dle zákona č. 111/1998 Sb., o vysokých školách a o změně a doplnění dalších zákonů, ve znění pozdějších předpisů, a to i bez ohledu na výsledek její obhajoby. Jsem si vědom, že moje diplomová práce bude uložena v elektronické podobě v univerzitní databázi a bude veřejně přístupná k nahlédnutí. Jsem si vědom, že na moji diplomovou práci se plně vztahuje zákon č. 121/2000 Sb., o právu autorském, o právech souvisejících s právem autorským a o změně některých zákonů, ve znění pozdějších předpisů, především ustanovení § 35 odst. 3 tohoto zákona, tj. o užití tohoto díla.

V Praze dne ................................ .................................

Václav Karmazín

#### **Poděkování**

Na tomto místě bych rád poděkoval vedoucímu své bakalářské práce prof. Ing. Zdeňku Bohuslávkovi, CSc. za zapůjčení hardwaru nezbytnému k vypracování této práce a za jeho odbornou pomoc při psaní práce.

**Abstrakt:** Cílem této diplomové práce bylo navrhnout aplikaci při zpracování zemědělských produktů pomocí smart kamery NI 1744 a programu LabView. Na začátku práce byly popsány technické a softwarové vlastnosti kamery. Následně byl vypracován popis rozhraní, které využívají průmyslové kamery, jejich přednosti a nedostatky. Poté byl vypracovnán přehled nasazování počítačového vidění v průmyslu a zemědělství. V závěru byla vypracována aplikace pro měření podílu tuku v řezu vepřové krkovice za použití smart kamery NI 1744 v programu LabView.

**Klíčová slova:** smart camera, LabView, virtuální instrumentace

#### **Design of application with smart camera NI 1744 and LabView programming.**

**Summary:** The aim of this diploma thesis was to design application in the processing of agricultural products using smart camera NI 1744 and LabView. At the beginning of the thesis were discribed the technical and software properties of the camera. In next part was a description of the interfaces that use industrial cameras, their advantages and disadvantages. Then, an overview of the deployment of computer visions in industry and agriculture was described. At the end, an application was developed to measure the proportion of fat in the pork neckline using the NI 1744 smart camera in LabView.

**Key words:** smart camera, LabView, virtual instrumentation

## Obsah

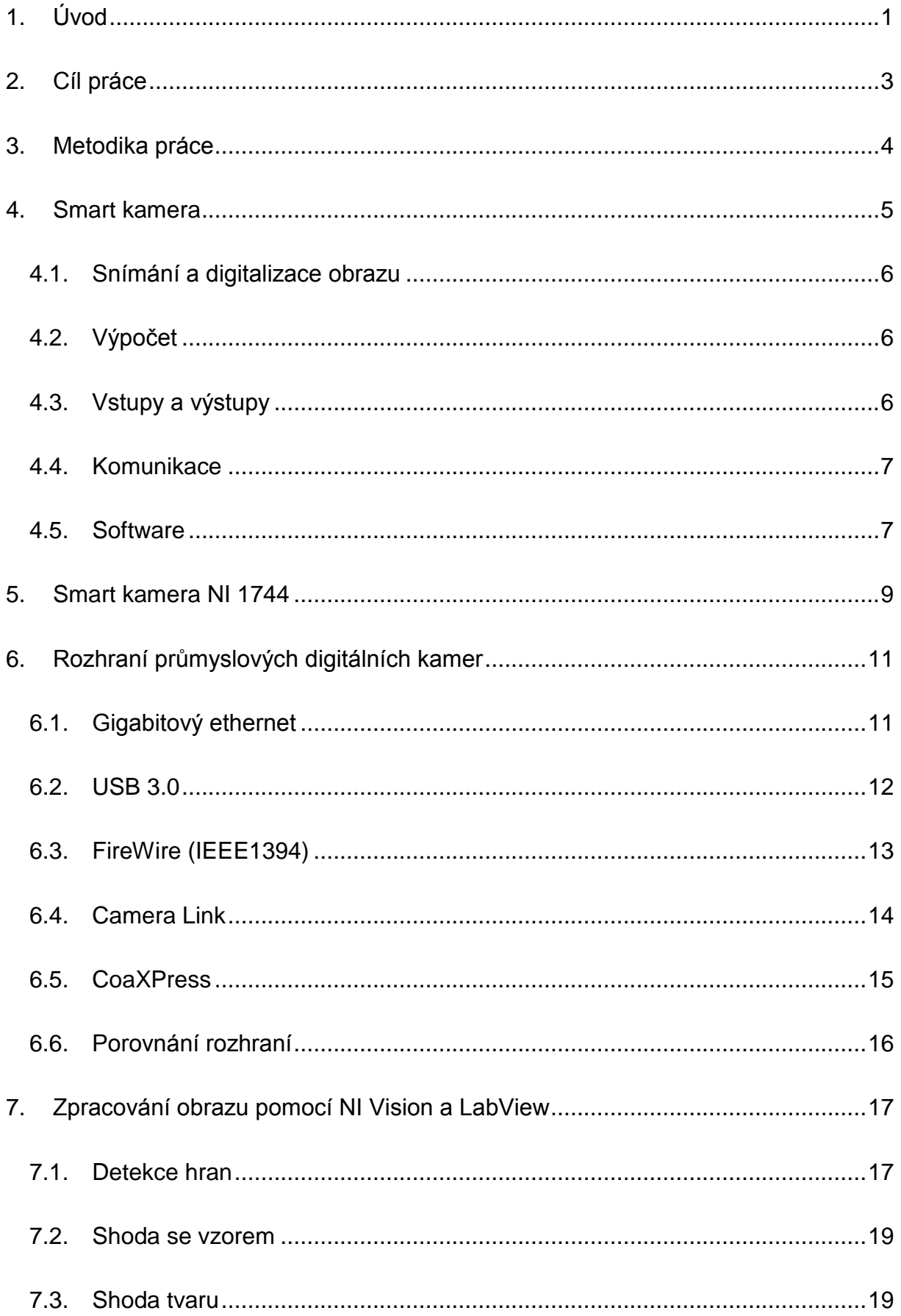

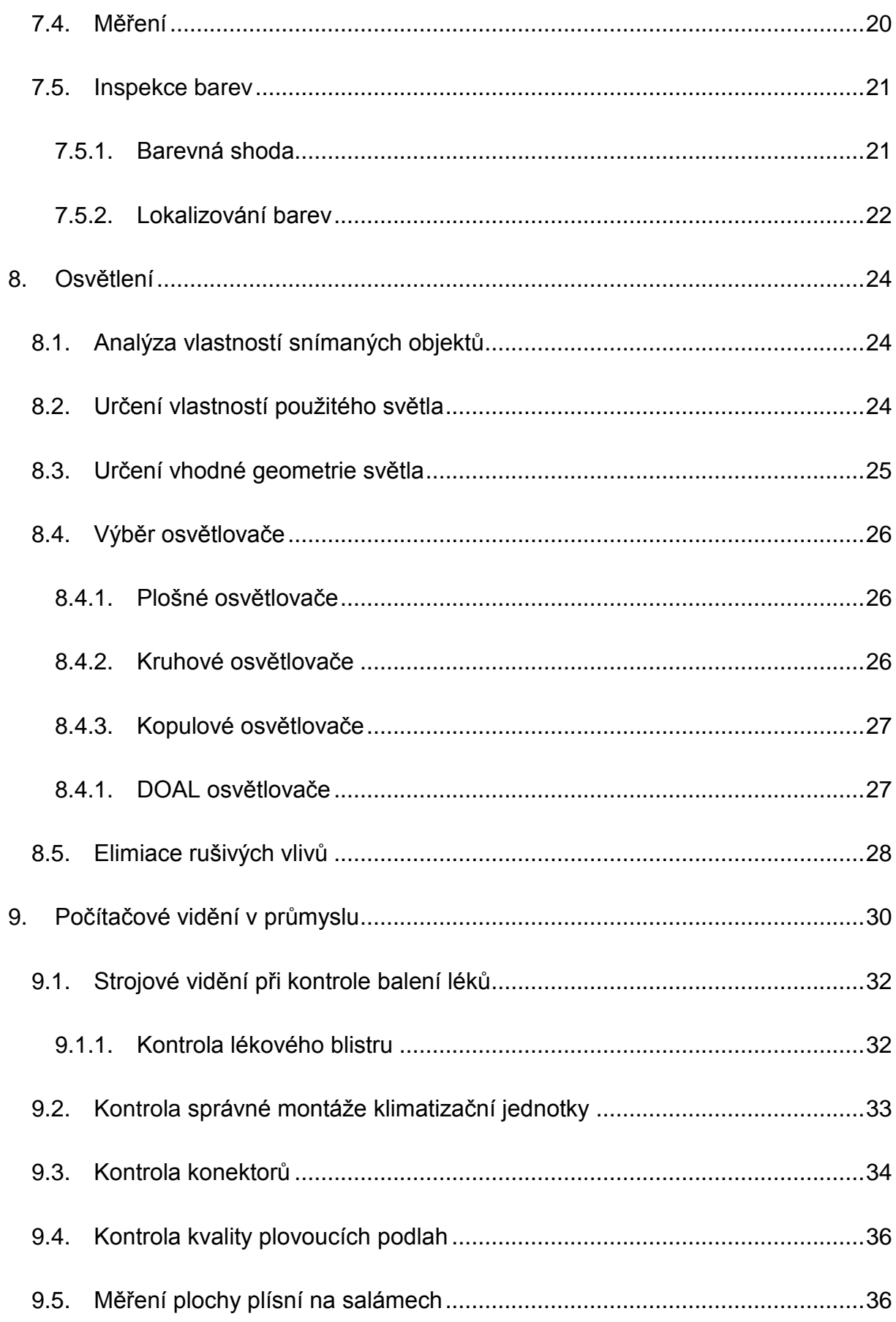

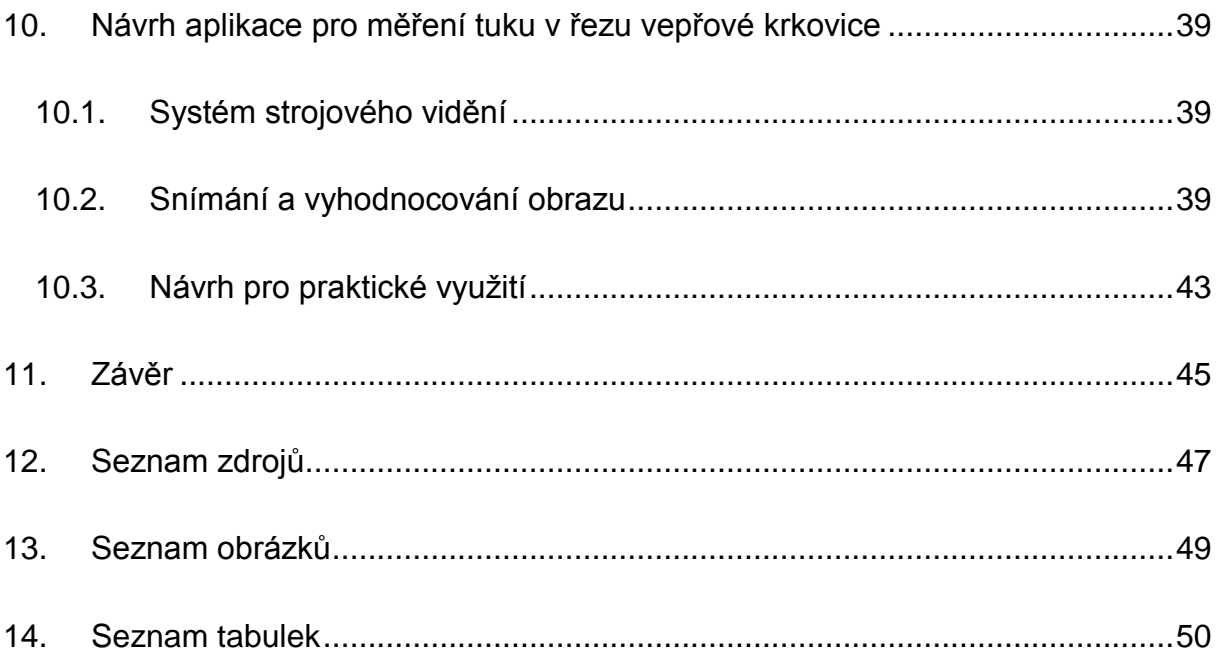

## <span id="page-9-0"></span>1. Úvod

Zpracování obrazu pomocí počítače se využívá už od 70. let 20. století, tehdy pokorok techniky začal umožňovat zpracování tak velkého objemu dat, jako je obrazová informace. Tento pokrok dal vzniku termínu strojové vidění, který dnes označuje systémy pracující automaticky na základě obrazové informace získané z kamery.

Dříve se využívalo zpravidla kamer připojených k počítači, kde probíhal výpočet a dále řídil systém. V dnešní době se stále častěji využívají smart kamery, které mají zabudovaný mikroprocesor a tak mohou obraz nejen snímat, ale rovnou i zpracovávat. Smart kamery z pravidla mají analogové i digitální vstupy a výstupy, je tedy možné, aby komunikovali se seznzory a řídili například osvětlení, nebo ovládání výrobní linky. Jejich využití tedy přináší nespornou výhodu – možnost absence řídícího počítače. Řešení za použití smart kamery je kompaktní a nalezne využití kdekoliv, kde je nutné ušetřit prostor, nebo není vhodné, využívat pro zpracování obrazu počítač, například z důvodu složitého zařízení komunikace snímače s počítačem.

Poptávka po strojovém vidění radikálně stoupla na začátku 20. století, kdy velké firmy začaly měnit marketingové strategie a začali se soutředit na maximální kvalitu a uspokojení zákazníka. Vzhledem ke klesající ceně kvalitních snímačů a růstu výkonu procesorů se stálé více firem přiklání k využití strojového vidění v nejrůznějších odvětvích. K nejčastějšímu využití dochází v průmyslové automatizaci, kde je nutné přesně a rychle měřit, počítat, nebo určit nezávadnost produktů. Systémy strojového vidění postupně nahrazují lidskou kontrolu a měření a tím eliminují chyby vzniklé individuálními schopnostmi pracovníků. Lidská kontrola, je zpravidla finančně i časově náročná a v některých průmyslových aplikacích dokonce nereálná. Pokud je rychlost výroby vysoká, je nutné zvolit automatizovanou kontrolu, proto je strojové vidění využíváno stále více. Díky vysokému výkonu procesorů a možnosti pořízení kvalitních snímků za pohybu výrobků je možné kontrolovat každý výrobek, což by vyžadovalo velké množství pracovní síly. Při velkých objemech výroby je tedy strojové vidění nejen efektivnější, ale také šetří

náklady spojené s pracovní silou. Pořízení takového systému může být nákladné, ale vzhledem k téměř bezplatnému provozu, jsou tyto náklady zpravidla rentabilní.

S rostoucí poptávkou po strojovém vidění se začala vyvíjet řada inspekčních a konfiguračních softwarů a také došlo k rozvoji výroby osvětlovačů, které jsou důležité pro správnou inspekci. S nadsázkou se dá říci, že osvětlení je stejně důležité, jako samotný snímač, nebo výpočetní část. Pokud není obraz dobře a konzistentně nasvícen, nemůže strojové vidění vykazovat správné a opakovatelné výsledky.

## <span id="page-11-0"></span>2. Cíl práce

Hlavním cílem této práce je zpracovat návrh aplikace využívající kameru NI 1744 k určení podílu tuku ve vepřovém mase. Cílem je navrhnout aplikaci tak, aby mohla nahradit ostatní metody měření tuku. Aplikace bude naprogramována pomocí programu LabView a otestována na zkušebním vzorku.

Dalším cílem práce je zpracovat technickou a programovou charakteristiku kamery NI 1744 a přehled jejích aplikačních možností.

## <span id="page-12-0"></span>3. Metodika práce

První část práce se zaměří na seznámení s pojmem smart kamera, na její funkce a možnosti. Dále práce bude věnovat popisu technických a softwarových vlastností smart kamery NI 1744, která bude využita pro konečnou aplikaci.

Další část bude tvořit přehled a popis rozhraní průmyslových digitálních kamer, které se v dnešní době využívají. Každé rozhraní bude rozebráno tak, aby byly patrné jejich výhody a nevýhody.

V další části bude rozebráno strojové vidění, zpracování obrazu, jeho možnosti a algoritmy. Poté bude následovat průzkum nasazování strojového vidění v praxi. Příklady využití v různých odvětvích se zaměřením na zjišťování vad a přesné měření výrobků.

V praktické části bude realizován návrh aplikace při zpracování zemědělských produktů. Konkrétně se bude jednat o aplikaci zajišťující měření podílu tuku ve vepřovém mase, za využití smart kamery NI 1744 a programu LabView. Aplikace bude navržena pro využití při zpracování masa, bude naprogramována a testována při zkušebních podmínkách.

### <span id="page-13-0"></span>4. Smart kamera

Smart kamera nebo také inteligentní kamera je termín označující prostředek pro realizaci strojového vidění, které je segmentem počítačového vidění. Smart kamery využívají polovodičové snímače obrazu a mikroprocesory. Smart kamera je tedy schopna nejen pořizovat obraz, ale i zpracovávat úlohy strojového viděni. Na obr. 1 je obecné blokové schéma smart kamery, která se skládá z následujících základních částí:

- snímač obrazu,
- výpočetní část,
- vstupy a výstupy,
- <span id="page-13-1"></span>• komunikační rozhraní. [1]

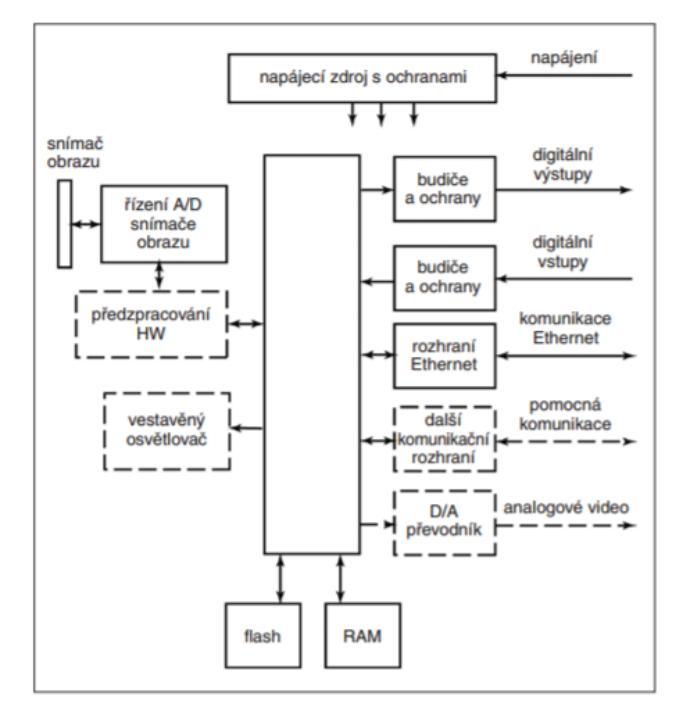

#### *Obr. 1 Blokové schéma smart kamery*

*Zdroj* [1]

Smart kamery se využívají stále častěji v průmyslu, hlavně kvůli rostoucí výkonnosti. Jedna smart kamera může nahradit činnost celého systému strojového vidění. Dokáže nahradit nespočet různých senzorů a díky hromadné výrobě jsou ceny smart kamer příznivější. [1]

### <span id="page-14-0"></span>4.1. Snímání a digitalizace obrazu

Ke snímání obrazu se využívá CCD, nebo CMOS snímač. Výstupem CCD snímače je analogový signál, který je třeba pro další zpracování zdigitalizovat pomocí A/D převodníku. Na rozdíl od CCD snímače, lze na CMOS snímací čip integrovat i A/D převodník a další řídící obvody. Použití CMOS snímače tedy zjednodušuje a zmenšuje konstrukci zařízení a jednodušší je i vybírání dat z paměti. Většina výrobců z těchto důvodů využívá CMOS snímače, protože umožňuje smart kamery vyrábět levněji. [1]

### <span id="page-14-1"></span>4.2. Výpočet

Výpočet provádí mikropočítač. Zpracování obrazu vyžaduje v krátkém čase zpracovat velké množství dat, proto se ve smart kamerách používají výkonné mikroprocesory. V běžně dostupných kamerách se používají mikroprocesory s kmitočtem okolo 500 MHz, kvalitnější kamery používají mikroprocesory s kmitočtem několika GHz. [1]

Kamery zpravidla ukládají pořízený snímek do paměti RAM, kde se s ním pracuje. Paměť RAM musí být dostačující pro konkrétní program, který je potřeba v kameře spouštět. Program se nahrává do flash paměti, na SSD disk nebo například na SD kartu, ale když se program má provést, nejprve se nakopíruje do RAM paměti, odkud se spustí. Velikost pamětí kamer se odvíjí hlavně od rozlišení konkrétní kamery. Pro urychlení některých operací analýzy obrazu se využívají konečné automaty naprogramované pomocí hradlových polí. [1]

### <span id="page-14-2"></span>4.3. Vstupy a výstupy

Digitální výstupy jsou realizovány PNP nebo NPN s otevřeným kolektorem, pracující s napětím do 30 V. Pracují tedy obdobně jako výstupy běžných senzorů. Protože snímek bývá potřeba pořídit v určitý okamžik, kdy je objekt na daném místě, jsou

tedy nutné i digitální vstupy. Používá se například čidlo přiblížení, nebo signál z řídicího systému, které dají signál k pořízení snímku. Vzhledem k tomu, že smart kamery jsou používány většinou lokálně, s jedním napájením, není tedy nutné galvanické oddělení vstupů a výstupů, protože nehrozí větší rozdíly elektrického potenciálu. Vhledem k minimalizaci kamer u některých kamer vstupy a výstupy chybějí a je nutné použít adaptér ke komunikačnímu rozhraní, což instalaci kamery komplikuje, ale dovoluje výrobcům vyrábět menší modely. [1]

#### <span id="page-15-0"></span>4.4. Komunikace

Komunikace se smart kamerou je potřeba v několika případech. Za prvé je nutné kameru nastavit a naprogramovat, proto je nutné připojit kameru k zařízení, které toto umožní, nejčastěji k PC. Přenosová rychlost musí být velká, aby zvládala přenášet obraz v reálném čase. Nejčastější komunikační rozhraní používané k propojení s PC je Ethernet, protože umožňuje přenést dostatečný objem dat. Další funkcí komunikačního rozhraní je připojení do řídicího systému. Může být tedy například propojeno více kamer, nebo se tato komunikace využívá k servisu kamery, výměně firmwaru atd. Některé kamery mohou být vybaveny, krom Ethernetu, sériovým rozhraním RS-232/422/485. Přes toto rozhraní se připojuje většina existujících PLC. [1]

### <span id="page-15-1"></span>4.5. Software

Smart kamery umožňují zpracování širokého množství úloh strojového vidění, ale není možné do nich nainstalovat libovolný software. Program je omezován technickými prostředky kamer, jako je procesor, paměť, vstupy a výstupy. Běžně software musí zvládat provádět tyto operace:

- Nalezení hran a vektorizace obrazu, vyhledání kontrastních objektů a analyzování jasu
- Měření vzdáleností v obraze
- Čtení textu a různých kódů (čárových, QR, atd.)
- Obsluha vstupů a výstupů, komunikace, snímacího čipu
- Zpracování dat, použití matematických postupů
- Řízení dle uživatelského algoritmu

Smart kamery mají svůj vlastní operační systém, buď speciální, nebo verzi Linuxu. Úlohy jsou řešeny pomocí knihoven funkcí pro programovací jazyk, často C. Programátor tedy napíše program v daném jazyce a zadá ho do paměti kamery. Některé systémy používají grafické prostředí pro vývoj, které se spustí na připojeném PC a spolupracuje se softwarem kamery. V takovém prostředí obsluha může vidět působení nástroje na obraz a takový vývoj programu není potřeba. [1]

## <span id="page-17-0"></span>5. Smart kamera NI 1744

Smart kameru NI 1744 (obr. 2) vyrábí firma National Instuments. Tato kamera zjednodušuje strojové vidění zpracováváním obrazu přímo v kameře. Může být použita pro různé funkce, jako například určení lokace objektu, čtení kódů, rozpoznávání hran, detekce vad nebo měření. Kombinace procesoru s CCD senzorem zajišťuje jednoduchou inspekci obrazu a jako výsledek umožňuje odesílat kromě samotného obrazu i další výsledky. Kovový kryt kamery je navrhnut pro použití v průmyslových aplikacích. Kamera nabízí vestavěné vstupy a výstupy podporující několik průmyslových protokolů. Kamera může být nakonfigurována v programu NI Vision Builder, který je dodáván ke kameře, nebo pomocí programu LabWiev, ve kterém je více možností jak pracovat s kamerou. [2] [3]

<span id="page-17-1"></span>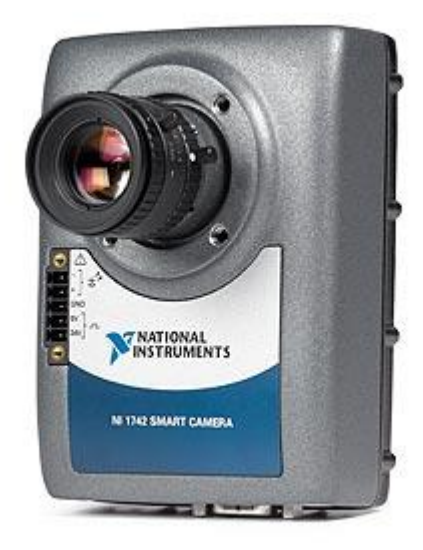

*Obr. 2 Smart kamera NI 1744*

*Zdroj: [3]*

Výpočetní jednotka kamery je procesor PowerPC o frekvenci 533Mhz. Obraz snímá CCD senzor od firmy Sony a pořizuje obraz o rozlišení 1280x1024. Kamera obsahuje dva galvanicky oddělené digitální vstupy, sériový port RS232 a dva Ethernetové porty s rychlostí 1 Gb/s. Kamera má také výstup pro přímé ovládání osvětlení, lze připojit trvalé osvětlení s proudovým odběrem do 500 mA, nebo stroboskopické osvětlení do 1 A. To výrazně zjednodušuje aplikaci kamery, protože není nutné k osvětlovači přivádět vlastní napájení. Veškeré specifikace jsou shrnuty v tab. 1. [3]

<span id="page-18-0"></span>

| Procesor                                | 533 MHz Power<br><b>PC</b> | Počet isolovaných<br>digitálních výstupů | $\overline{2}$             |
|-----------------------------------------|----------------------------|------------------------------------------|----------------------------|
| Systémová paměť                         | <b>128 MB</b>              | Vstup dekodéru                           | Ano                        |
| Úložiště                                | <b>128 MB</b>              | Vyvedení výstupů                         | Ano                        |
| Rozlišení                               | 1280x1024                  | Ethernet                                 | $2x 1$ Gb                  |
| Snímač                                  | <b>CCD</b>                 | <b>RS232</b>                             | 1x                         |
| Barevná hloubka                         | 8-bit                      | Řízení externího<br>osvětlení            | Ano                        |
| Počet snímků za<br>vteřinu              | 13                         | Integrovaný kontroler<br>osvětlení       | Ano                        |
| Částečné snímání                        | Ano                        | Konfigurační software                    | Vision Builder,<br>LabView |
| <b>Display</b>                          | Webové<br>rozhraní         | Dovolený rozsah teplot                   | $0 - 45$ °C                |
| Počet TTL vstupů a<br>výstupů           | 1                          | Materiál                                 | kov                        |
| Počet isolovaných<br>digitálních vstupů | $\overline{2}$             |                                          |                            |

*Tab. 1 Parametry kamery NI 1744*

*Zdroj: [3]*

## <span id="page-19-0"></span>6. Rozhraní průmyslových digitálních kamer

Digitální průmyslové kamery jsou čím dál tím častěji využívány pro systémy strojového vidění. Pro správnou funkci je zapotřebí spolehlivé a kvalitní komunikační rozhraní pro přenost obrazové informace z kamery do počítače, kde jsou data dále zpracovávána. Dříve byl nejvíce rozšířen analogový přenost koaxiálním kabelem, ale postupně je tento způsob nahrazován přenosem pomocí digitálních sběrnic. [4]

Během návrhování systému strojového vidění je nutné vzít v úvahu nespočet vlivů, jako je například elektromagnetické rušení, čistota prostředí, potřebná délka kabelových rozvodů, nebo umístění kamery a výpočetní techniky. Pro přenos obrazových dat vznikly specializované komunikační protokoly, které využívají již dřívé zavedené rozhraní. Výběr komunikačního rozhraní výrazně ovlivňuje spolehlivost, výkon a cenu celého systému strojového vidění. [4]

### <span id="page-19-1"></span>6.1. Gigabitový ethernet

Gigabitový ethernet patří k jednomu z nejpoužívanějších rozhraní pro průmyslové kamery. Je vhodný pro většinu aplikací, kde je potřeba použít více kamer při nízkých nákladech. Ethernet je velmi flexibilní a cena kabeláže je příznivá. Kamery komunikující přes ethernet je možné připojit do běžné počítačové sítě, není problém s připojením přes Wi-Fi, nebo VPN. [4]

Při použití ethernetu pro kamery se nepoužívá klasický protokol TCP/IP, který se běžně využívá pro datovou komunikaci. Pro komunikaci s kamerami se využívá protokol GigE Vision, který je rychlejší než TCP/IP. Používáním standartu GigE Vision je možné snadno používat v jednom systému kamery a další hardware různých výrobců. [4]

Nevýhodou použití ethernetu je, že komunikace více zatěžuje procesor oproti ostatním rozhraním. Většinou spotřebuje okolo 5% výkonu procesoru, pokud je využit ovladač od výrobce. Zatěžování procesoru je možné snížit při použití specifického čipsetu, který většinu komunikace dokáže zpracovávat přímo na kartě. Při využití více kamer v jedné síti je nutné rozdělení datového toku, aby nepřekročil maximální kapacitu celé sítě. [4]

#### Vlastnosti:

- Rychlost až 120 MB/s
- Standard: GigE Vision
- Maximální délka kabeláže: 100 m
- Možnost použití více kamer v jedné síti
- Možnost využití běžné síťové infrastruktury
- Napájení z rozhraní
- Vyšší zatížení procesoru [4]

#### <span id="page-20-0"></span>6.2. USB 3.0

USB 3.0 je komunikační rozhraní s vysokou propustností a snadným připojením. V porovnání s USB 2.0 je komunikace rychlejší, má vyšší spolehlivost přenosu a méně zatěžuje procesor, protože umožňuje využití DMA (přímý přístup do paměti) při přenosu větších objemů dat. [4]

Pro USB 3.0 se využívá pro kamerové systémy protokol USB3 Vision, který umožňuje zobrazování obrazu v reálném čase. Tento protokol umožňuje propojení kamer různých výrobců bez nutnosti instalace speciálních ovladačů, nebo změny aplikace. USB se v průmyslových aplikacích nevyužívá příliš často, především kvůli malému dosahu a vleké náchylnosti k elektromagnetickému rušení, které lze částečně vylepšit pomocí použití stíněného kabelu. Toto rozhraní najde své uplatnění mimo průmysl, například ve vestavěných systémech, nebo laboratorních podmínkách. [4]

Pro připojení kamery k PC se zpravidla používá USB kabel, na jednom konci s konektorem typu A a na druhém konektor Micro-B. Při průmyslových aplikacích by se měl použít kabel odolný proti rušení i dalším podmínkám průmyslového prostředí. USB je typu plug and play, připojení k PC je velice jednoduché a není potřeba nic nastavovat. [4]

#### Vlastnosti:

- Rychlost až 350 MB/s
- Standard: USB3 Vision
- Maximální délka kabeláže: 5 m
- Standartní rozhraní většiny počítačů
- Malá zátěž procesoru
- Nízká doba odezvy
- Napájení přímo z rozhraní
- Obtížné připojení více kamer v jednom systému [4]

### <span id="page-21-0"></span>6.3. FireWire (IEEE1394)

FireWire je rozhraní vyvinuté firmou Apple v roce 1995. Jedná se o flexibilní rozhraní umožňující připojení periferií i propojování počítačů. Rozhraní umožňuje asynchronní i synchronní přenos dat. [5]

FireWire propojuje zařízení ve stromové struktuře, využívá šestnáctibitové adresování a jeden strom může obsahovat až 65 535 uzlů. Adresy jsou přidělovány při startu sběrnice a při připojení nového uzlu dynamicky. Maximální vzdálenost záleží na použití kabelu, jedná se přibližně o deset metrů.Maximální přenosová rychlost je 400 Mb/s, při použití standartu IEEE1394a, 800 Mb/s při použití novějšího standartu IEEE1394b. Pro FireWire neexistuje univerzální protokol pro strojové vidění, často se využívá standart DCAM. [5]

Toto rozhraní bylo dlouho velmi rozšířené, ale v dnešní době využití klesá. Příčinou je hlavně omezená délka kabeláže a nižší komunikační rychlost. Vzhledem k tomu, že má podobné vlastnosti, jako USB, které je využíváno výrazně hojněji, už se dnes od použití FireWire upouští. [5]

#### Vlastnosti:

- Nízká zátěž procesoru
- Rychlá odezva
- Napájení přímo z rozhraní
- Starší rozhraní, nová zařízení pro FireWire již nejsou vyvíjena
- Maximální délka kabeláže 10 m
- Standart: DCAM [5]

#### <span id="page-22-0"></span>6.4. Camera Link

Camera Link je poměrně staré komunikační rozhraní, nicméně je dodnes používáno kvůli robustnosti a spolehlivosti. Rychlost přenosu může dosahovat až 850 MB/s, je to tedy rozhraní určené pro přenos velkého množství dat a hodí se pro vysokorychlostní, nebo řádkové kamery. [6]

Pro připojení se využívá 26 pinový MDR konektor. Maximální délka kabeláže je 10 m. Kameru je možné zapojit ve třech konfiguracích. Základní konfigurace je označována jako Link Base, ta má maximální rychlost 255 MB/s a využívá jeden kanál. Pro vyšší rychlosti se využívají konfigurace Medium nebo Full, které využívají připojení dalšího kabelu se dvěma linkami. Maximální přenosová rychlost v konfiguraci Medium je 510 MB/s a až 850 MB/s při konfiguraci Full. Pro komunikaci s počítačem je nutná komunikační karta (framegrabber), která obsahuje z pravidla dva MDR vstupy. Přes některé karty lze kameru napájet přímo z rozhraní Camera Link. [6]

Vlastnosti:

- Vysoká datová propustnost (až 850 MB/s)
- Možnost napájení z rohraní
- Potřeba speciální komunikační karty
- Vysoká cena kabeláže
- Složité nastavení komunikace kamery s komunikační kartou
- Délka kabeláže maximálně 10 m
- Standart: Camera Link [6]

#### <span id="page-23-0"></span>6.5. CoaXPress

Sběrnice CoaXPress je určena pro vysokorychlostní kamery, vzhledem k její velké datové propustnosti. Je určená k přenosu obrazu do počítače k jeho následnému zpracování. Jde o asymetrickou vysokorychlostní přenosovou linku, která využívá k přenosu klasický koaxiální kabel. Rychlost přenosu směrem z kamery do počítače po jednom kabelu je 6,25 Gb/s, pokud je zapotřebí vyšší přenosová rychlost, je možné spojit až čtyři linky a dosáhnout tak přenosové rychlosti až 25 Gb/s. Směrem z počítače do kamery je maximální přenosová rychlost 20,8 Mb/s, to se využívá například pro nastavování kamery. [4]

Pro přenos se využívá klasický koaxiální kabel s impedancí 75 Ω. Tato kabeláž má nízkou cenu a je možné přes něj kamery napájet maximálně 24 V s příkonem 13 W. Délka kabeláže může dosahovat až několik stovek metrů, v závislosti na kvalitě kabeláže a frekvenci signálu. Pro připojení se používají standartní BNC konektroy, nebo vysokofrekvenční DIN, v případě sdružení více linek se využívají speciální sdružené konektory. [4]

Rozhraní CoaXPress není zpravidla součástí běžného počítače, proto je nutné doplnit komunikační kartu. Tato karta se připojuje do PCI Express slotu a je většinou určena pro komunikaci se čtyřmi kamerami. Karta zpracovává data z kamery a prostřednictvím DMA je přímo posílá do paměti, díky tomu je procesor počítače zatížen minimálně. Komunikační rozhraní CoaXPress je novější a rychlejší alternativou rozhraní Camera Link. [4]

Vlastnosti:

- Velká datová propustnost (až 25Gb/s při spojení čtyř linek)
- Snadné přojení pomocí koaxiálního kabelu
- Délka kabeláže více než 100 m
- Nízka cena kabeláže
- Napájení přímo z rozhraní
- Potřeba speciální komunikační karty [4]

#### <span id="page-24-0"></span>6.6. Porovnání rozhraní

Káždé z výše uvedených komunikačních rozhraní má své výhody i nevýhody. Nelze jednoznačně říct, že je některé z nich lepší. Každé rozhraní má svoje uplatnění pro konkrétní aplikace. Jednotlivé vlastnosti jsou vhodné pro určité využití. Při návrhu systému strojového vidění jsou kritické různé faktory a je nutné je brát v úvahu při výběru komunikačního rozraní a tím i použité kamery. Poronvání vlastností používaných rozhraní pro průmyslové digitální kamery je uvedeno v tab. 2. [4] [5]

<span id="page-24-1"></span>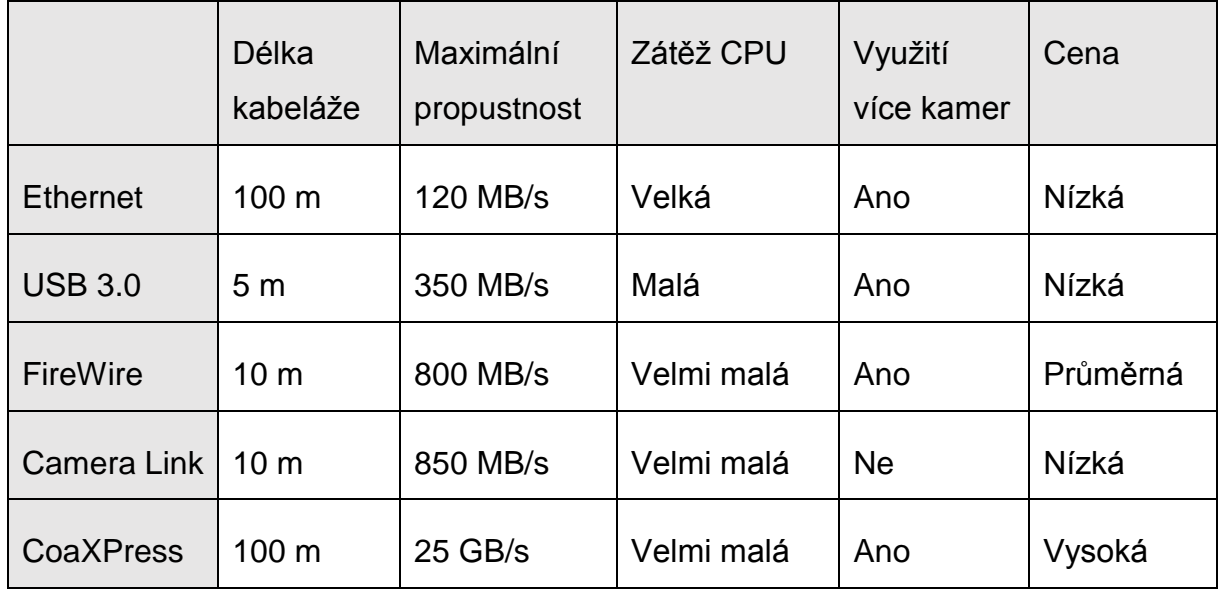

#### *Tab. 2 Porovnání rozhraní*

*Zdroj: [4]*

## <span id="page-25-0"></span>7. Zpracování obrazu pomocí NI Vision a LabView

LabView(Laboratory Virtual Instrument Engerneering Workbench) je vizuální programovací jazyk vyvinut firmou National Instruments jako program pro řízení testovacích přístrojů, jeho aplikace se však rozšířily i nad rámec testovacích přístrojů na celou oblast návrhu a provozu systému. Dnes je z LabView je výkonná platforma pro vytváření širokého spektra aplikací. Jedná se o graficky strukturovaný jazyk datového proudu. Používá grafické rozhraní umožňující vzájemné propojení různých prvků. [7]

Softwarový balík NI IMAQ Vision obsahuje množství nástrojů pro práci s obrazem, které mohou být využity v programu LabView. Od nejzákladnějších operací až po složité algoritmy strojového vidění. Kromě níže uvedených příkladů nástrojů strojového vidění umožňuje nespočet operací pro práci s černobílým i barevným obrazem. Níže jsou uvedeny příklady nástrojů, vhodné pro kontrolu, měření a identifikaci objektů. [8]

#### <span id="page-25-1"></span>7.1. Detekce hran

Detekce hran je jedním ze základních nástrojů strojového vidění. Nástroj pro detekci hran vyhledává a identifikuje náhlé změny intenzity pixelů, které v obraze z pravidla představují hranu objektu. Detekce hran se využívá v následujích oblastech: měření, detekce a zarovnání. [8]

Hrana je definována jako významná změna stupňů šedi mezi sousedními pixely v obraze. V softwaru NI IMAQ Vision detekce hran probíhá v jednorozměrném profilu definovaném úsečkou, kružnicí, elipsou, mnohoúhelníkem, nebo jiném ručně definovaném útvaru. Na obr. 3 jsou zobrazeny charakteristiky hrany. Hlavními parametry hrany jsou: síla, délka, polarita a pozice. [8]

*Obr. 3 Charakteristiky hrany*

<span id="page-26-0"></span>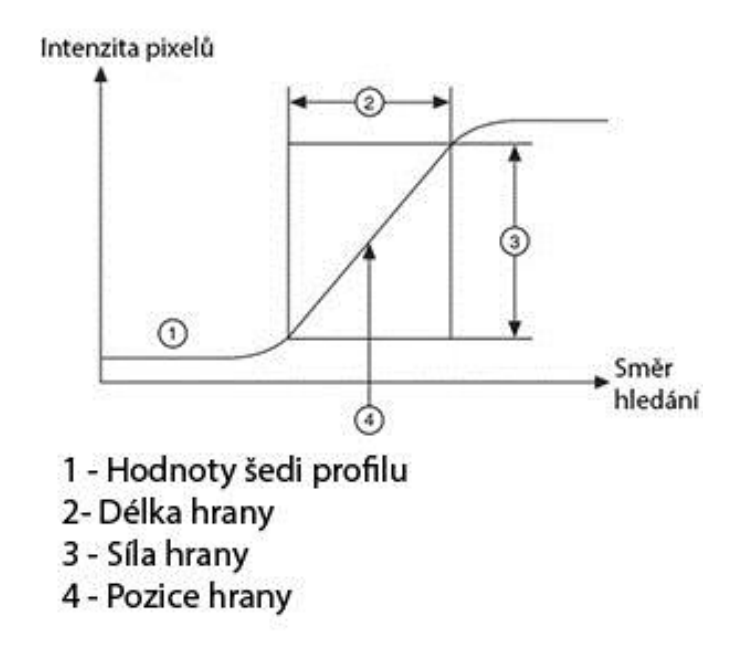

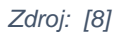

- Síla hrany je definována jako minimální rozdíl stupňů šedi sousedních pixelů mezi objektem a pozadím. Síla hrany se často označuje, jako kontrast hrany. Síla hrany se může lišit intenzitou světla, nebo různou světlostí detekovaného objektu.
- Délka hrany definuje maximální vzdálenost rozdílu stupňů šedi mezi objektem a pozadím. Délka hrany musí být větší pro objekty s méně ostrými hranami.
- Polarita hrany definuje, zda je hrana sestupná, nebo vzestupná. Sestupná hrana je charakterizována jako snížení stupně šedi při překročení hrany, vzestupná jako zvýšení stupně šedi.
- Pozice hrany je souřadnice uprostřed délky hrany. [8]

IMAQ Vision nabízí 2 metody detekce hran, jednoduchou a pokročilou. Obě metody porovnávají pixely na jednorozměrném profilu a určují hranu podle stanovené minimální síly hrany. [8]

• Jednoduchá detekce: software porovnává každý bod v definovaném profilu pixel po pixelu. Stoupající hrana je definována v bodě, kde je hodnota stupně šedi pixelu větší, než definovaná hodnota plus stanovená hystereze. Klesající hrana je určená menší hodnotou, než je definovaná. Tento proces porovná všechny pixely od začátku do konce definovaného profilu. Tato metoda

funguje dobře, pokud je v obraze minimální šum a pokud je výrazný kontrast mezi objektem a pozadím.

• Pokročilá detekce: tato metoda využívá předem definované okolí jednorozměrného profilu tak, že okolní pixely započítává do výpočtu a hrana se detekuje na základě průměrné hodnoty pixelů, které se nachází na kolmici daného profilu. To slouží k redukci vlivu šumu v obraze, čím větší je šum, tím širší okolí je třeba do výpočtu zahrnout. [8]

#### <span id="page-27-0"></span>7.2. Shoda se vzorem

Shoda se vzorem vyhledává v obraze části, které odpovídají předem určené šabloně. Vzorek je vyhledáván s možností rotace, rozostření a posunu. Algoritmus prohledá obraz a určí jednotlivé shody se zadaným vzorem a určí přesnost shody s daným vzorem. Porovnání se vzorem je jedním z nejdůležitějších algoritmů strojového vidění a nejvíce je využíváno při zarovnání objektu, jeho měření a inspekci. [8]

Vzhledem k tomu, že shoda se vzorem je často prvním krokem v mnoha aplikacích strojového vidění, měla by fungovat spolehlivě za různých podmínek. V reálných aplikacích se vizuální vzhled materiálu nebo součástí, které jsou předmětem kontroly mohou z různých důvodů lišit. Těmito důvody mohou být například změny osvětlení, změna orientace nebo změna velikosti. Shoda se vzorem je nástroj, který umí pracovat s drobnými změnami a počítat s nimi v předem stanoveném rozsahu. Pro každou aplikace je nutné nastavit ideální toleranci, která zaručí nalezení shody s co největším množstvím odchylek, ale bez identifikace shody s nežádoucími předměty. [8]

#### <span id="page-27-1"></span>7.3. Shoda tvaru

Shoda tvaru vyhledává geometricky podobný tvar v binárním obraze a určí umístění každého nalezeného tvaru bez ohledu na rotaci, nebo velikost. Geometrická shoda se určuje extrakcí tvaru z předem stanoveného vzoru, ze kterého získá informace o tvaru objektu. Při vyhledávání je pak použit tvar geometrický popis tvaru objektu a nikoliv informace o pixelech, jako při shodě se vzorem. [8]

Tato metoda se požívá při vyhledávání objektů, které mají známý tvar, ale není známá jejich velikost. Jako příklad využití je automatické třídění součástek s podobným tvarem, nehledě na jejich velikost. [8]

#### <span id="page-28-0"></span>7.4. Měření

Nástroj pro měření rozměrů se využívá k určení kritických vzdáleností, úhlů, oblastí, porovnání rovnoběžnosti a počítání. Tento nástroj se využívá především pro zjištění, zda byl výrobek vyroben přesně. Pro kontrolu součástek vyráběných ve velkém množství, kde je lidská kontrola časově náročná a nekonzistentní. IMAQ Vision umožní při správné kalibraci velice přesné měření, které je prováděno rychle a důsledně. [8]

Průběh měření se skládá z následujících čtyř kroků:

- 1. **Nalezení součástky, nebo části obrazu:** objekt, který je předmětem měření může být pootočen, nebo posunut. Proto je nutné měřenou oblast posunout, nebo rotovat pro každý měřený obraz. Je možné využít detekci hran, nebo shodu se vzorem, pro zjištění rotace a posunu a na základě těchto informací, pak posunout i oblast měření, aby byly výsledky přesné a řešení univerzální.
- 2. **Nalezení funkcí:** pro měření je nutné lokalizovat orientační body, nebo prvky, na základě kterých bude možné provést měření. Pro většinu aplikací je možné provést měření na základě kritických bodů zjištěných v obraze nebo na základě geometrických tvarů. Využívají se především okrajové body objektu, zjištěné pomocí detekce první a poslední hrany v zájmové oblasti, nebo body, které prochází křivkou, zjištěnou pomocí shody tvaru.
- 3. **Měření:** z nalezených funkcí je možné provést různé typy měření. Mezi nečastěji používané patří vzdálenost mezi dvěma stanovenými body, úhel mezi přímkami určenými čtyřmi body. Dalším měřením, může být měření plochy stanovené geometrickou shodou.
- 4. **Vyhodnocení měření:** posledním krokem je kvalitativní vyhodnocení na základě získaných údajů. Pomocí absolutního, nebo relativního porovnání a započítání odchylek se zjistí, zda je objekt v normě. [8]

#### <span id="page-29-0"></span>7.5. Inspekce barev

<span id="page-29-2"></span>Barevné spektrum reprezentuje trojrozměrné pole informací o obrazu. Toto pole obsahuje všechny informace o obrazu v prostoru HSL(Hue, Saturation,Luminance, tedy odstín, sytost a jas). Pokud je obraz pořízen v systému RGB, je do HSL automaticky převeden. Reprezentace hodnot v systému HSL je zobrazena na obr 4. [8]

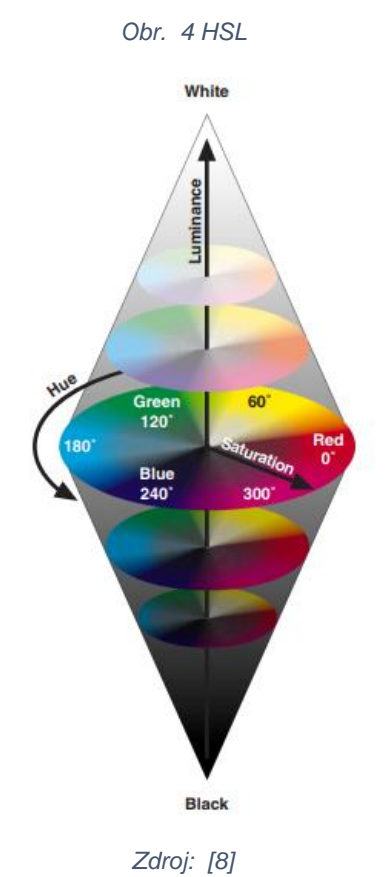

Vzhledem k tomu, že je v systému HSL komponenta jasu oddělena od informací o barvě, je reprezentace barvy robustní. To je zásadní pro práci s obrazem, pokud je nutné v aplikaci strojového vidění vyhledávat, nebo jinak pracovat s barvami. [8]

#### <span id="page-29-1"></span>7.5.1. Barevná shoda

Tento nástroj určí, jaké barvy a v jakém množství obraz nebo jeho část obsahuje. Následně jsou tyto informace porovnávány s dalšími obrazy a jako výsledek udává hodnotu shody. Vyhodnocení hodnot barevné shody v závislosti na různých částech obrazu je na obr.5. Jsou tedy využity pouze informace o barvě v určité oblasti

obrazu, žádné informace o umístění jednotlivých barev. Proto je tento nástroj většinou využíván až po určení jednotlivých objektů, například pomocí shody se vzorem. Výjimkou je využití kontroly barev jako celku. Používá se pro aplikace, kde je nutné kontrolovat požadovanou barvu, například při výrobě látek, nebo kontrole léků. Pokud je snímaný obraz konstantně nasvícen, tento nástroj vykazuje velmi přesné výsledky. [8]

<span id="page-30-1"></span>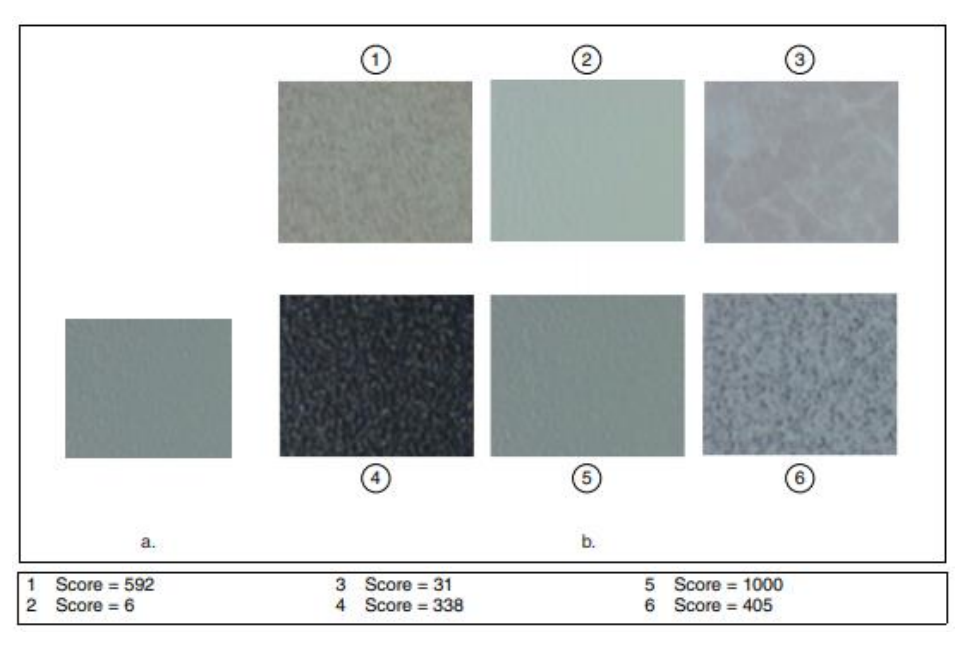

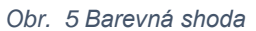

*Zdroj: [8]*

#### <span id="page-30-0"></span>7.5.2. Lokalizování barev

Lokalizace barev se využívá k rychlému nalezení konkrétní barvy v obraze. Podle zvoleného modelu algoritmus vyhledá v obraze stejné, nebo s určenou odchylkou podobné barvy a jako výstupní hodnotu určí jejich souřadnice. Tento nástroj je rychlý způsob, jak najít umístění objektů konstantní barvy. Nalezne a určí polohu v obraze pouze na základě barvy, je to vhodný nástroj na určení lokací k další inspekci, popřípadě ke spočítání výskytů objektů konkrétní barvy. Pracuje nezávisle na otočení, nebo posunu objektů. [8]

Proces lokalizování barev se skládá ze dvou hlavních kroků – určení šablony a vyhledání shody se šablonou v obraze. Při určování šablony se extrahuje barevná informace z části obrazu. Tyto data jsou následně porovnávány s barevnými informacemi celého obrazu. Během vyhledávání algoritmus prochází obraz pixel po pixelu a vypočítává se hodnota shody v každé souřadnici. Tento proces je rozdělen

do dvou fází, v první části algoritmus provádí hrubé vyhledávání, kdy se identifikují všecha místa s malou shodou. Cílem tohoto kroku je vyhledat potencionální místa, kde je pravděpodobné, že bude velká shoda. Tím je možné v následujícím kroku prohledat pouze místa s potencionální shodou a není nutné přesnější vyhledávání provádět v celém obraze, což může být velmi náročné na výpočet. [8]

Pro urychlení vyhledávání je možné využít následující možnosti: částečné vzorkování a velikost kroku. Částečné vzorkování se využívá při tvorbě šablony, kdy informace pro šablonu nejsou převzaty z celé zvolené části, ale pouze několika bodů. Velikost kroku při vyhledávání neprocházi každý pixel obrazu, ale na základě zvolené hodnoty přeskakuje určený počet pixelů. Obě tyto metody mohou výrazně urychlit vyhledávací proces, ale zároveň snižují přesnost algoritmu. [8]

## <span id="page-32-0"></span>8. Osvětlení

Osvětlovací soustava je nedílnou součástí systému strojového vidění. Účelem osvětlení je zařídit maximální možný kontrast objektů které jsou předmětem inspekce, oproti těm, které nejsou. Dále je třeba minimalizovat vliv okolí na změny jasu snímaného obrazu, aby program mohl vykazovat opakovatelné výsledky. Kontrast zájmových a rušivých částí obrazu lze vytvořit využitím rozdílné absorbce světla objektů, nebo rozdílu jejich jasu, který vznikne vhodným směrovým osvětlením. Proto je nutné sestavit vhodnou osvětlovací soustavu. Postup sestavení této soustavy lze shrnout do pěti kroků:

- 1. Analýza vlastností snímaných objektů.
- 2. Určení vlastností použitého světla.
- 3. Určení vhodné geometrie světla.
- 4. Výběr osvětlovače.
- 5. Eliminování rušivých vlivů. [9]

#### <span id="page-32-1"></span>8.1. Analýza vlastností snímaných objektů

Je nutné analyzovat velikost absorbce a odrazovosti světla v zájmových místech. Na základě struktury povrchu je možné tyto místa vhodným osvětlením zvýraznit, popřípadě potlačit. Pokud je objekt členitý, správná geometrie světla může různé výstupky zvýraznit nebo potlačit. Pro výběr osvětlovače a jeho vzdálenost je zásadní tvar a velikost objektu. Průhledné a průsvitné oblasti je vhodné potlačit, nebo naopak zvýraznit pro pozdější využití. Pozadí často působí rušivě. Je nutné brát v úvahu možnou změnu polohy a rozace, popřípadě pohyb objektu. [9]

### <span id="page-32-2"></span>8.2. Určení vlastností použitého světla

Pro stanovení vlastností světla je nutné analyzovat, jak se bude chovat v interakci s objektem a jak bude působit na snímač kamery. Světlo dopadající na sledovaný objekt se rozdělí podle zákonů optiky. Část světla se odrazí, část způsobí sekundární emisi, další část těleso absorbuje a část světla projde. V aplikacích strojového vidění se nejčastěji využívá kombinace červeného světla a černobílé kamery. [9]

### <span id="page-33-0"></span>8.3. Určení vhodné geometrie světla

<span id="page-33-1"></span>Geometrie osvětlení je dána umístěním osvětlovače a složením svazku světla. Pokud jsou paprsky světla rovnoběžné, jde o kolimované světlo, plně rozptýlené paprsky do všech směrů se nazývá difuzní. Difuzní světlo zmenšuje kontrasty, které způsobuje struktura a členitost objektu, zvětšuje kontrast způsobený absorbcí. Pro kontrastní zvýraznění členitosti objektu je vhodné využít světlo kolimované. Jsou tři základní možnosti umístění osvětlovače (obr. 6). [9]

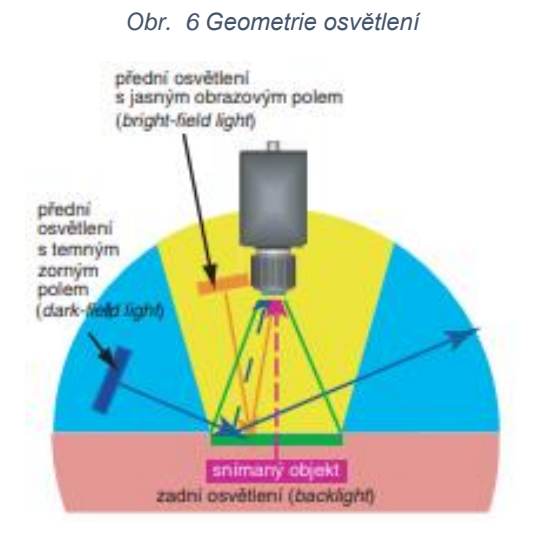

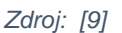

- **Přední osvětlení s jasným zorným polem:** objekt je nasvícen tak, aby odražené světlo dopadalo přes objektiv na kamerový snímač. Většinou se využívá difuzní světlo, kvůli vytvoření kontrastů na základě různé absorbce světla. Kolimované světlo se v tomto případě využívá pro zvýraznění lesklých ploch.
- **Přední osvětlení s temným zorným polem:** používá se směrové světlo, které se od členitých částí objektu odráží do kamery, zatímco rovný povrch světlo odráží mimo.
- **Zadní světlo:** využívá se k snímání obrysu objektu na průsvitné podložce, většinou při aplikacích určených k měření rozměrů. Z pravidla se využívá difuzní světlo. [9]

#### <span id="page-34-0"></span>8.4. Výběr osvětlovače

V současnosti se pro úlohy strojového vidění téměř výhradně využívají LED osvětlovače. Světelný tok se snadno reguluje, mají dlouhou životnost a vlastnosti světla se minimálně mění. Většina výrobců dodává osvětlovače nejrůznějších velikostí, konstrukcí, s různým barevným spektrem, které je u některých možné i konfigurovat. Osvětlovače mohou mít různé způsoby řízení, jako například možnost nastavit krom nepřetržitého světla záblesky, nebo stroboskopické svícení. [9]

#### <span id="page-34-1"></span>8.4.1. Plošné osvětlovače

Tento typ osvětlení z pravidla poskytuje kolimované světlo, většinou se využívají pro osvětlení s temným zorným polem, nebo jako pomocná světla pro složitější osvětlovací soustavy. Tyto osvětlovače jsou méně nákladné. [9]

#### <span id="page-34-2"></span>8.4.2. Kruhové osvětlovače

Jedná se o konstrukci kruhového tvaru, která poskytuje více rozptýlené osvětlení. Kruhové osvětlovače se většinou umisťují okolo objektivu snímače. Příklad konstukce a schéma je na obr. 7. Jedná se o osvětlovače s jasným obrazovým polem a rozptýleným světlem. Vzhledem k umístění v blízkosti objektivu nemívají ideální vlastnosti. [9]

<span id="page-34-3"></span>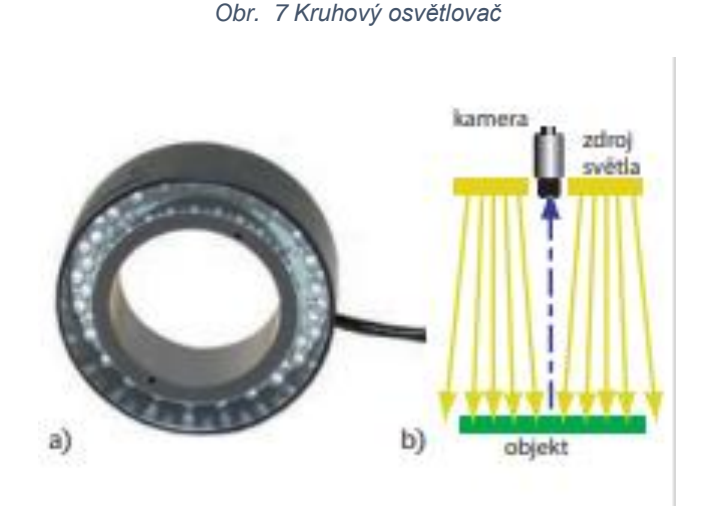

*Zdroj: [9]*

#### 8.4.3. Kopulové osvětlovače

<span id="page-35-2"></span><span id="page-35-0"></span>Tento typ osvětlení se využívá pokud je nutné objekt osvítit světlem opravdu rozptýleným. Příkladem může být aplikace strojového vidění pro čtení nápisů na nerovné lesklé fólii. Rozptyl světla vytváří difuzní odraz na vnitřní straně kopule. Toto osvětlení se často nazývá jako bezstínové. Na obr. 8 je kopulový osvětlovač a porovnání získaného obrazu tištěného nápisu na lesklé fólii. [9]

*Obr. 8 Kopulový osvětlovač*

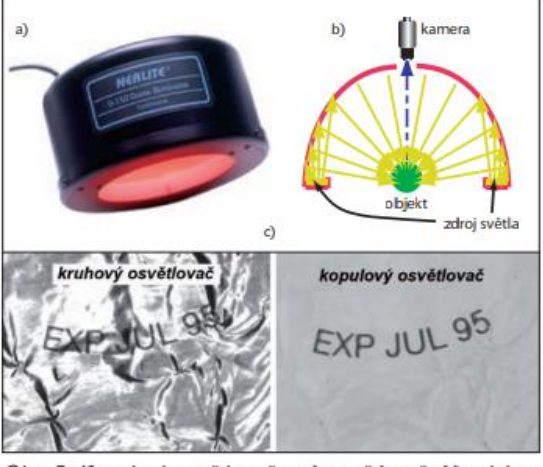

Obr. 5. Kopulový osvětlovač - a) osvětlovač, b) schéma osvětlovače, c) příklad zobrazení *Zdroj: [9]*

<span id="page-35-1"></span>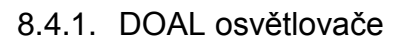

DOAL (Diffused ON Axis Lightning) jsou osvětlovače, které využívají polopropustné zrcadlo, díky kterému je možné osvětlit objekt rovnoměrně z plochy nad objektem a to i z prostoru, který žádné jiné osvětlení neumožňuje, tedy z místa přímo před objektivem. Toto osvětlení je samozřejmě nákladnější a omezuje zorné pole kamery. Schéma osvětlení je na obr.9. [9]

<span id="page-36-1"></span>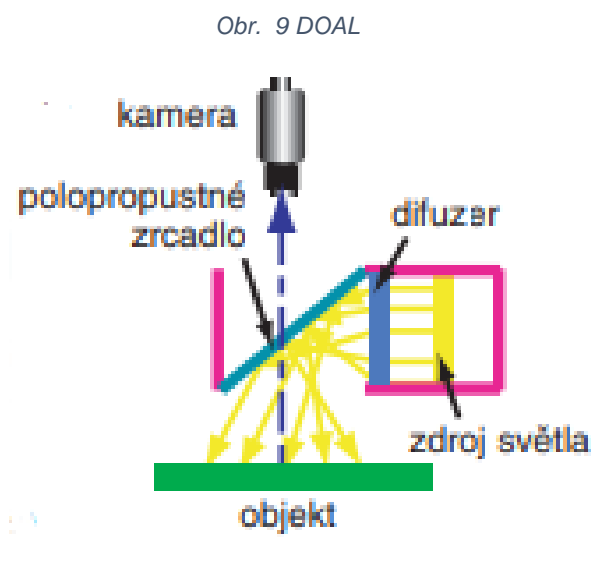

*Zdroj: [9]*

#### <span id="page-36-0"></span>8.5. Elimiace rušivých vlivů

Zdrojem světla neni zpravidla pouze zvolená osvětlovací soustava. V průmyslovém prostředí téměř vždy existují i jiné zdroje světla, které nejsou konstatntí, jako například osvětlení místnosti nebo denní světlo. Tyto zdroje jsou v podstatě nepředvídatelné. Pokud by jediným zdrojem světla byla pouze osvětlovací soustava aplikace, byly by výsledky vizuální inspekce snadno opakovatelné. Nejjednodušší řešení je tyto nežádoucí zdroje eliminovat, pokud je to technicky možné. Pokud odstranění vnějších vlivů možné není, je vhodné výsledky zlepšit využitím řádově vyšších intenzit světla, než mají nežádoucí zdroje. Vliv rušivého světla je tím možné zmenšit. Pro toto řešení je nutný velký světelný tok a tedy příkon takových osvětlovačů je z pravidla velmi vysoký. Tyto energetické výdaje je možné zmenšit osvětlováním pouze na dobu expozice, ale blikání velmi intenzivního světla působí nepříjemně na lidskou obsluhu, dokonce může působit zdravotní potíže. Vysoký světelný tok také vyžaduje zaclonění objektivu, které také není žádoucí. [9]

Poloha zkoumaných objektů nemusí být konstantní, vlivem například nepřesného podavače, obzvláště pokud je objekt vkládán ručně. To může vytvářet různé kontrasty v obraze. Při volbě osvětlovací soustavy je tedy nutné brát tyto možné odchylky v úvahu. [9]

28

Jedním z dalších rušivých vlivů mohou být nečistoty, jako například prach usazený na osvětlovači nebo objektivu, to má za následek kolísání jasu. Je tedy nutné osvětlovače pravidelně čistit, obzvláště v prašném prostředí. Pokud je prostředí velmi prašné, je vhodné provádět čištění automaticky, například odfukem stlačeným vzduchem. Snížení citlivosti vlivem nečistot na osvětlovačích nemusí být člověkem registrovatelné, ale na výsledném obrazu může docházet k chybám. [9]

## <span id="page-38-0"></span>9. Počítačové vidění v průmyslu

Počítačové vidění nachází široké uplatnění v průmyslu, kde se často označuje jako strojové, nebo strojní vidění. S postupem času strojové vidění nahrazuje lidské schopnosti využívané pro porozumění obrazu a jeho interpretace. Typicky se strojové vidění používá pro počítání, rozpoznávání, určování polohy, kontrolu kvality a měření pomocí kamer. Díky spojení se systémy zajišťující ostatní průmyslové činnosti, jako je například manipulace s výrobky, je možno některé výrobní provozy plně automatizovat. [10]

Použití strojového vidění přináší do průmyslu řadu výhod, zejména zvýšení možností kontroly kvality a zvýšení efektivity výrobní linky, to ve výsledku spěje ke snížení nákladů. Kontrola kvality lidskou pracovní silou je značně nepřesná a subjektivní, lidský faktor může snadno selhat. Při použití strojového vidění se eliminuje většina chyb, která vzniká při kontrole lidmi. Strojové vidění zajišťuje nepřetržitou kontrolu a eliminuje problémy s nedostatkem kvalifikované pracovní síly. Strojové vidění může být napojeno na řídící část výrobní linky a operativně zasahovat do výroby, navíc získává důležitá statistická data, která jsou důležitým podkladem pro zlepšování efektivity výrobních procesů. [10] [11]

Při návrhu systému strojového vidění je vhodné brát v úvahu metody zpracování obrazu, tedy algoritmy extrahující obrazovou informaci a jej následné zpracovnání. Je nutné již při prvním navrhnování systému specifikovat požadované vlastnosti systému a až na tomto základě začít navrhovat hardware. Některé výpočetní algoritmy jsou velmi složité a tak je možné při podcenění nutné výpočetní síly sestavit zcela nefunkční systém. Pokud je k realizaci použita smart kamera, která má omezený výkon, snadno se může stát, že složitější metody řešení nebude zvládat. Klíčovými kritérii při tvorbě systému strojového vidění jsou: kvalita obrazu, vybavenost programového vybavení a výpočetní výkon. Dalším důležitým faktorem je možnost začlenění aplikace do stávajícího automatizačního celku, nebo zvážení možnosti rozšiřování systému. Samostatně dobře fungující systém stojového vidění je nutné navrhovat i s ohledem na možnost integrace dalšího programového vybavení do automaziačního celku výrobní linky, nebo celého závodu. [12]

Strojové vidění je využíváno v mnoha oborech, v dnešní době ho využívá každá větší firma, pokud to její zaměření dovoluje. Nejčastější možnosti praktického uplatnění strojového vidění v jednotlivých oborech:

- Strojírenství: měření (průměry otvorů, rozteče, počet závitů), identifikace a počítání výrobků, kontrola tvaru a kvality (deformace, vady způsobené špatným opracováním, chybějící součásti), kontrola svárů.
- Doprava: počítání průjezdů, rozpoznávání registračních značek (například pro automatické otevírání závory, vyhodnocování využití vozidel).
- Logistika: ověřování dodávek zboží, kontrola počtu, deformací a jiného poškození.
- Slévárenství: inspekce kvality odlitků, zjišťování povrchových vad, počítání, kontrola tvarů, detekce nedokonalostí (bubliny, praskliny).
- Textilní průmysl: kontrola kvality vzorů, potisku, barev, detekce vad látky.
- Potravinářství: detekce nekvalitních, poškozených a zkažených potravin, kontrola správného počtu výrobků v balení, detekce narušených obalů, třídění potravin podle kvality nebo velikosti.
- Zemědělství: detekce a odstranění nežádoucích složek z materiálu (hnojiva, osiva), počítání
- Chemický průmysl: kontrola správného obsahu balení, správného uzavření, kontrola čitelnosti označení produktů.
- Elektro: kontrola správného zalisování vodičů v konektorech, kontrola správnosti pájení
- Stavebnictví: kontrola bezpečnosti na staveništi, hlídání vstupu osob, hlídání materiálu a strojů. [10]

#### <span id="page-40-0"></span>9.1. Strojové vidění při kontrole balení léků

Kontrolování správného balení je typickým příkladem využití strojového vidění. Pomocí kamer je možné v jedné operaci zkontrolovat celistvost a správný obsah balení, detekovat identifikační kód a zkontrolovat správnost informací uvedených na balení, například doba trvanlivosti. Balení farmaceutických produktů takovou kontrolu vyžaduje, protože případné záměny léků, či špatně uvedené informace na obalu mohou vážně ohrozit lidské životy. Proto se ve farmacii často užívají ke kontrole systémy strojového vidění. Příkladem aplikace může být kontrolní soustava sestavená firmou Sofis a.s.. [13]

#### <span id="page-40-1"></span>9.1.1. Kontrola lékového blistru

Systém kontroluje, zda je do plastového výlisku před uzavřením do fólie vloženo správné množství kapslí a jestli nejsou poškozeny. Dále se kontroluje barva a správnost rozměru jednotlivých kapslí. [13]

Soustava strojového vidění je založena na systému Impact M40 od společnosti FCC průmyslové systémy s.r.o.. Uspořádání soustavy je zobrazeno na obr. 10. Tento systém umožňuje nezávislý asynchronní provoz čtyř kamer propojených k řídící jednotce M40. Jednotlivé kamery pracují ve svém vlastním taktu, snímají obraz a zpracovávají ho nezávisle na ostatních kamerách. [13]

<span id="page-40-2"></span>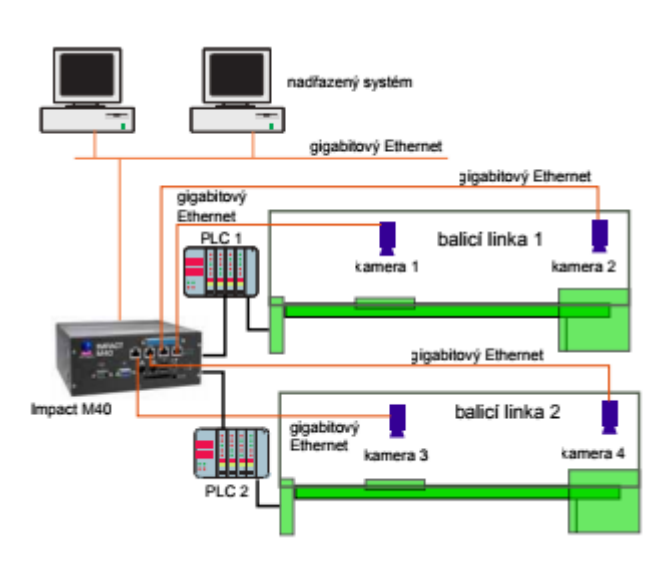

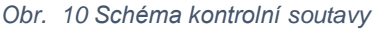

*Zdroj: [13]*

Jedna z kamer kontrolní soustavy je kamera M150C (obr. 11). Disponuje rozlišením 1296 x 966 pixelů a má snímkovací frekvenci 30 snímků za sekundu. Pod kamerou se nachází dva plošní LED osvětlovače, které osvětlují projíždějící lékové blistry. Kamera snímá obraz, ze kterého se vyhodnocuje, zda je každé balení naplněno, jestli mají kapsle správnou barvu a zda jsou nepoškozeny. Systém je propojen pomocí Ethernetu s řídícími PLC balící linky, při zjištění jakékoli vady se aktivuje akční člen, který vyřadí vadné balení do odpadního boxu. Další kamery kontrolují nezávisle jiné věci, jako například správnost označení, data expirace, či správnost čárového kódu. [13]

*Obr. 11 Kontrolní kamera M150C*

<span id="page-41-1"></span>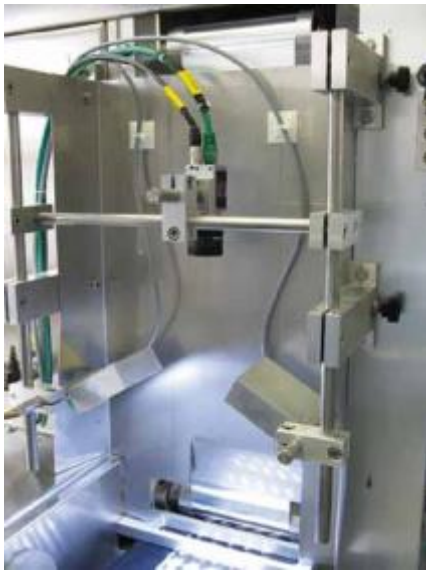

*Zdroj: [13]*

Výhodou vyžití tohoto systému pro kontrolu je jeho flexibilita. Na rozdíl od použití jednoúčelových snímačů lze kontrolovat různé léky pomocí stejného hardwaru, pouze za pomoci změny softwaru. Tímto systémem strojového vidění lze tedy kontrolovat nejrůznější druhy léků pouze díky nastavení nového softwaru.

#### <span id="page-41-0"></span>9.2. Kontrola správné montáže klimatizační jednotky

Pro tuto aplikaci je využita kamera IMPACT A20 od firmy PPT Vision s rozlišením 752x480 pixelů. Jedná se o smart kameru s černobílým CMOS snímačem, má 3 digitální vstupy a 5 výstupů. Využívá komunikační rozhraní RS232 a gigabitový Ethernet. Kamera má za úkol zkontrolovat správnost připojení hydraulického receiveru ke chladiči klimatizační jednotky. Montáž je prováděna ručně a často

dochází k chybám, proto je nutné tuto operaci kontrolovat pomocí strojového vidění. [14] [15]

<span id="page-42-1"></span>Při montáži obsluha nasouvá na každou s dvojic trubek dva správné těsnící kroužky. Pokud jsou nasazeny opačně nebo špatně, může docházet k úniku chladící kapaliny. Před zavedením strojové kontroly docházelo k závadám, při kterých chladič netěsnil. Snímek z kamery s vadou těsnění je zobrazen na obr. 12. [14]

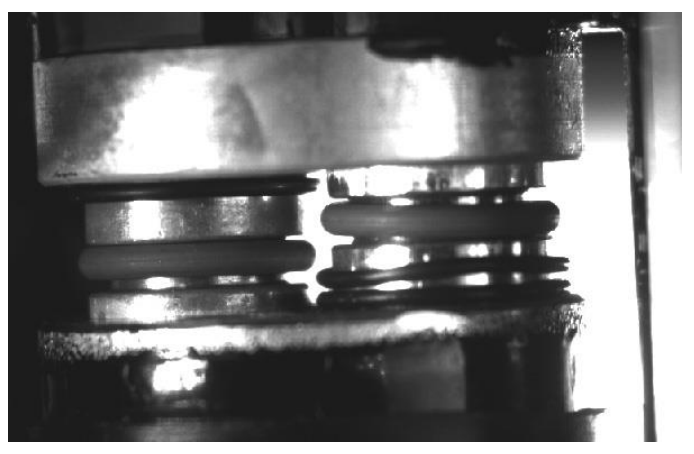

*Obr. 12 Vada těsnících kroužků*

*Zdroj: [14]*

Po zavedení kontroly se výrobní proces nijak nezměnil, kamera pořizuje snímek automaticky ve chvíli, kdy pracovník montuje reciever na chladič. Kamera je nastavena tak, aby pořídila snímek v okamžiku, kdy jsou trubky v pozici před zasunutím. Impulz k pořízení snímku je poslán kameře čidlem přiblížení. Kontrolní program má za úkol detekovat, jestli jsou nasunuty na obou trubkách správné těsnící kroužky a zda jsou ve správné poloze. Při zjištění závady je výstupem přímo z kamery dán signál k rozsvícení výstražného světla a je odpojen napájecí proud elektrického šroubováku, který používá obsluha k přišroubování zajišťovacího třmenu. Tím je pracovník donucen receiver vysunout a celou operaci opakovat. [14]

#### <span id="page-42-0"></span>9.3. Kontrola konektorů

Na konci výrobní linky na výrobu konektorů, které se skládají z plastového pouzdra a dvou kontaktů, je umístěna stanice, která má za úkol zkontrolovat jejich kontrolu. Výrobní linka vyrobí přibližně 1000 konektorů za hodinu, které je nutné ověřit. [16]

Kontrolu zajišťují dvě smart kamery od firmy SIMATIC, konkrétně modely VS 721A a VS 723-2, které komunikují s počítačem přes síť Ethernet. Počítač zobrazuje

34

<span id="page-43-0"></span>a ukládá průběh kontroly do databáze. Vyrobený konektor prochází stanicí, každá z kamer má za úkol jinou kontrolu. Na obr. 13 je zobrazena kontrolní systém a jednotlivé snímky. [16]

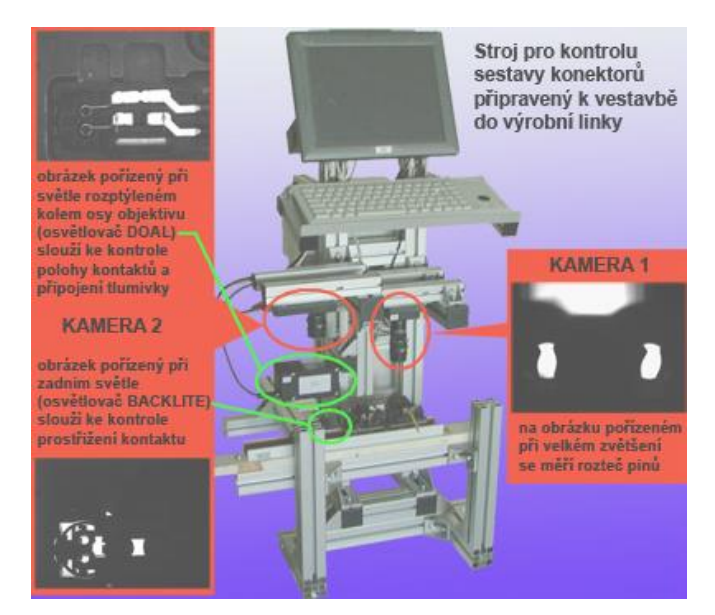

*Obr. 13 Sestava pro kontrolu konektorů*

*Zdroj: [16]*

První kamera měří rozteč mezi kontaky a určuje, zda je v toleranci. Je vybavena makronástavcem, díky kterému má zorné pole 6x8 mm kvůli maximální přesnosti. Výsledek měření je předán do druhé kamery, která je připojena na ovládání dopravníků, které třídí vadné a dobré konektory. [16]

Druhá kamera dělá 2 snímky. Z prvního snímku se kontroluje, jestli jsou kontaky správně vloženy do plastového pouzdra, jestli jsou kompletní a zda jsou ve správné poloze. Jeden z kontaktů je přerušen a je na něm vložena tlumivka, z tohoto snímku je kontrolováno, za je vložena a správně přivařena ke kontaktům. Druhý snímek je pořízen po natočení konektrou a kontroluje, zda je kontakt správně prostřižen. Závěrem kamera vyhodnocuje, jestli byla zjištěna vada v kterékoli kontrole, včetně výsledku z první kamery. Pokud byla zjištěna závada, dává pokyn pomocí výstupu k přesměrování dopravníku do zásobníku s vadnými kusy. Poté pošle výsledky inspekce do počítače, který zobrazuje poslední výsledky a vše ukládá do databáze. [16]

### <span id="page-44-0"></span>9.4. Kontrola kvality plovoucích podlah

Při výrobě dřevěných plovoucích podlah jsou kladeny vysoké nároky na kvalitu materiálu a přesnosti jeho opracování. Tyto nároky je nutné přesně kontrolovat pro zachování kvality. Neměcká firma ATB Blank využívá ke kontrole systém složený z pěti IDS kamer. Úspěšná a rychlá kontrola má velký vliv na zisk při výrobě plovoucích podlah. [17]

Dřevo pro výrobu parket je nutné nejprve vysušit. Správně vysušené dřevo následně prochází výrobním procesem, během kterého je nařezáno, obroušeno a lakováno. Během těchto procesů mohou vznikat nepřesnosti a vzhledem k tomu, že je dřevo přírodní materiál, není možné využít všechny jeho části, například kvůli existenci suků. Aby výsledná podlaha splňovala dobrou kvalitu, je nutné eliminovat nevyhovující kusy. Při zpracování obrazu jednotlivých parket jsou hodnocena následující kritéria: rozměr, barva, trhliny, suky a letokruhy. Každý kus má určitou vadu, je nutné eliminovat ty, které překračují určitou mez. Tento proces se ve firmě dříve prováděl ručně, zaměstnanci třídili parkety do určitých skupin. Po zavedení systému strojového vidění se eliminovala subjektivnost hodnocení a proces se výrazně urychlil. [17]

Systém musí zkontrolovat 140 000 m<sup>2</sup> a nesmí projít jediný vadný kus, který by vedl k reklamaci celé podlahy a tím i k obrovským reklamačním nákladům. Dopravníkem projde 10 kusů paket za sekundu a během toho jsou opticky kontrolovány soustavou pěti kamer. Tento systém může zvládnout i dvojnásobnou rychlost, která zatím není možná při použití současného výrobního procesu. Pro kontrolu jsou využity kamery uEye SE s rozlišením 752 x 480 s CMOS senzorem a 1280 x 1024 s CCS senzorem. Kamer je celkem 5, aby mohli zachytit vady ze všeh úhlů. [17]

### <span id="page-44-1"></span>9.5. Měření plochy plísní na salámech

Růstem plísní na potravinářských produktech se zabývá zpravidla každý výrobce potravin. Jedná se o závažný problém, protože plísně mohou ohrožovat zdraví zákazníků. Kontrola plísní obrazovou analýzou je jediná automatizovaná nedestruktivní metoda, kterou lze stanovit plochu plísní i rychlost jejich růstu. V této konkrétní aplikace se vyhodnocuje plocha plísně Penicillium cammermberti na povrchu salámů. [18]

Vzhledem k tomu, že je nutné snímat salám ze všech stran a jedná se o bílou plíseň na lesklém povrchu, bylo nutné sestavit sledovací aparaturu. Salám je zavěšen a otáčí se kolem své osy konstantní rychlostí. Snímací aparatura je zobrazena na obr. 14. Aparatura se skládá z digitální kamery, kruhové otočné podložky, stativu pro zavěšení salámu, stínícího boxu a počítače. Digitální kamera je připevněna na posuvném stativu, kvůli variabilnímu nastavení polohy. Vzdálenost kamery je nastaven tak, by byl na snímcích vzorek celý, bez uchycovacích prvků. Salám je zespodu přichycen k otoční podložce, kterou pohání elektromotor připojený na regulátor otáček. Rychlost otáčení je nastavena tak, aby se vzorek otočil o 360° během 18 sekund. Tato doba byla stanovena experimentálně. [18]

<span id="page-45-0"></span>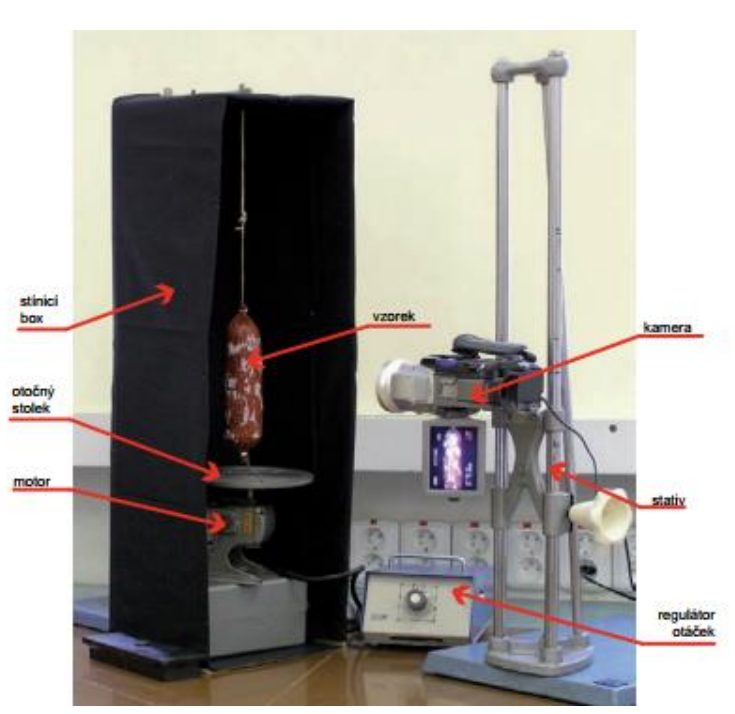

*Obr. 14 Smíací aparatura*

*Zdroj: [18]*

Kamerový záznam je převeden na 18 snímků, které postupně zachycují celou plochu objektu. Inspekční program je zhotoven v prostředí LabView. Analýza je tvořena pěti kroky. Nejprve se do programu načte 18 snímků, během jednoho spuštění je možné analýza několika různých vzorků současně. Následně program vyřízne z každého snímku střední část o šířce 50 pixelů, složení těchto snímků dává celý povrch válce

s minimálním zkreslením. Dále program zvýší kontrast, aby mohla být lépe rozeznaná plíseň od pozadí. Obraz se převede na binární využitím prahování, následně je filtrován několika morfologickými funkcemi, aby snímky obsahovali pouze plísně. Při těchto úpravách jsou odstraněny stíny a odlesky. Poté je vypočtena plocha plísní v pixelech, následně převedena na mm<sup>2</sup>. Naměřené hodnoty pro každý salám, za určitou dobu, jsou zaznamenávány do grafu a tabulky. Program generuje protokol ve kterém je datum, jména osob provádějících měření a tabulka naměřených hodnot. [18]

## <span id="page-47-0"></span>10. Návrh aplikace pro měření tuku v řezu vepřové krkovice

Úkolem této aplikace je určit podíl tuku v řezu masa za použití smart kamery NI 1744 a programu LabView. Množství tuku v mase je důležitým ukazatelem kvality. Měření se provádí různými metodami, přesnější metody jsou z pravidla destruktivní, což je velmi neefektivní, pokud chceme toto měření provádět častěji. Jako nedestruktivní metoda se často využívá subjektivní hodnocení pracovníků, ale tyto výsledky jsou ovlivněny zkušeností a jinými vlivy jednotlivých lidí. Proto je vhodné pro toto hodnocení využít strojové vidění, které může vykazovat objektivní výsledky. Pomocí navrhované aplikace bude možné určit podíl tuku bezdotykovou metodou. Návrh je univerzální a může určit podíl tuku i v jiných částech vepřového masa.

#### <span id="page-47-1"></span>10.1. Systém strojového vidění

Návrh systému strojového vidění se skládá z následujících částí:

- Kamera: NI 1744, její specifikace jsou popsány výše.
- Osvětlení: osvětlovač Smart Vision Lights RL300. Jedná se o čtvercový osvětlovač 300x300 mm s otvorem uprostřed pro objektiv. Má 128 bílých LED diod a může být ovládám přímo výstupem z kamery. Součástí osvětlovače je průmyslový rám, do kterého se zabuduje světelný tunel, který má za úkol odstínit rušivé vlivy okolního světla pro co nejpřesnější a opakovatelné měření.
- Software: tato aplikace je naprogramována v programu LabView, při využití modulu NI Vision, který je standartně dodáván s kamerou. Pro testování práce s obrazem je využit NI Vision Assistant, který je také součástí balení kamery NI 1744.

#### <span id="page-47-2"></span>10.2. Snímání a vyhodnocování obrazu

Plátek masa je vložen na černou podložku pod kameru, vzhledem k tomu, jak aplikace pracuje, nezaleží na orientaci ani poloze masa. Jediné, co musí být splněno je, že celý řez masa musí být v zorném poli. Snímek je pořízen smart kamerou NI 1744 v rozlišení 1024x1280 na ploše 200x250 mm. Tato plocha je rovnoměrně osvětlena bílými diodami osvětlovače, ostatní rušivé světelné vlivy jsou odstíněny

světelným tunelem. Pro měření je nutné tento snímek upravit. Pro tyto operace je využit program LabView a modul NI Vision.

Pro získání informací o celé ploše plátku masa vytvořímí binární obraz, ve kterém budou bílé pixely reprezentovat maso a černé pozadí. Po pořízení snímku odebereme červenou složku snímku, tím vzniká obraz ve stupních šedi, ve kterém vynikne plocha masa oproti pozadí. Dále je nutné provést korekci kontrastu a jasu, to nám pomůže zvýraznit přechod mezi vzorkem a pozadím. Po úpravách jasu a kontrastu dostaneme obraz, se kterým můžeme dále pracovat. Zjednodušený proces úpravy obrazu je zobrazen na obr. 15.

<span id="page-48-0"></span>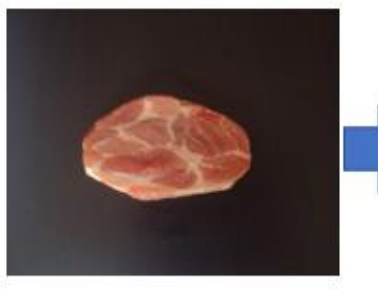

*Obr. 15 Úpravy snímku pro výpočet celé plochy*

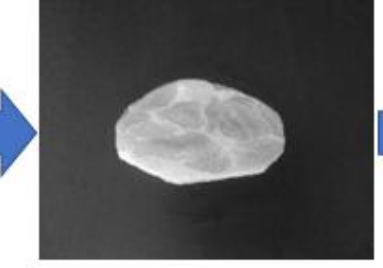

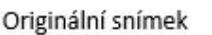

Po odebrání červené složky

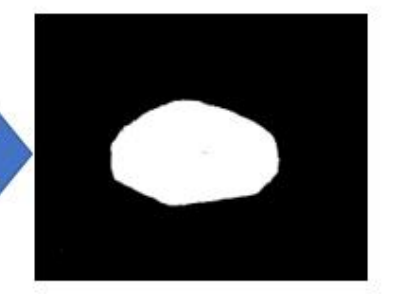

Po úpravách kontrastu a jasu

Úpravy jsou realizovány v programu LabView, zdrojový kód této části programu je zobrazen na obr. 16. Program načte snímaný obraz a upraví jej na binární obraz, ze kterého je možné provádět další úkony. V této části aplikace získáme černobílý snímek, ze kterého bude možné vypočítat celkovou plochu masa.

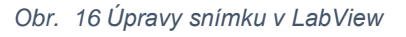

<span id="page-48-1"></span>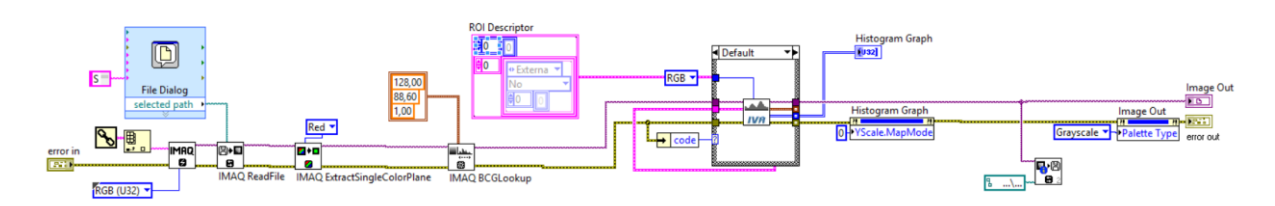

Dalším krokem je získání obrazu, ze kterého bude možné vypočítat plochu tuku. Tento krok pracuje obdobně, jako předchozí. Ze snímku je na začátku extrahována luminescenční složka barevného modelu HSL. Tím vzniká obraz ve stupních šedi, ve kterém nejvíce vyniknou části snímku s tukem. Po dalších úpravách, jako je

vyhlazení hran a odstranění šumu dostaneme reprezentativní obraz. Po úpravách jasu a kontrastu dostaneme binární obraz, ve kterém bílé pixely reprezentují tukovou část a maso s pozadím splyne do černých pixelů. Zjednodušený proces této úpravy obrazu je na obr. 17.

*Obr. 17 Úpravy pro získání plochy tuku*

<span id="page-49-0"></span>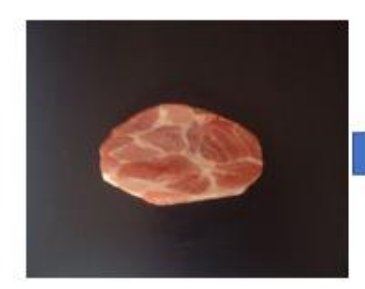

Originální snímek

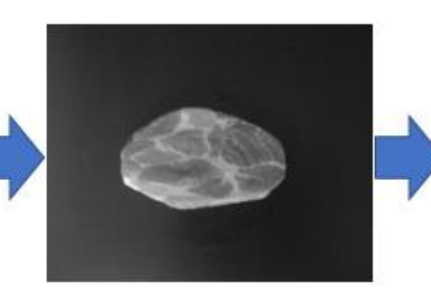

Po odebrání luminescenční složky

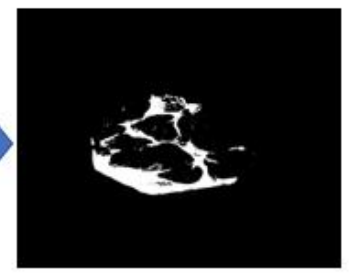

Po úpravách kontrastu a jasu

Po získání těchto dvou obrazů můžeme vypočítat plochu tuku a její podíl v řezu masa. Program prochází každý pixel v obrazu a porovnává ho, s hodnotou 255, která představuje bílé pixely. Díky předchozím úpravám je zajištěno, aby byl tuk reprezentován pouze bílými pixely. Po sečtení nalezených pixelů můžeme vypočítat plochu masa a plochu tuku. Vzhledem k tomu, že je rozlišení snímku 1024x1280 a plocha snímaného místa je 200\*250 mm, aplikace vypočítá, že jeden pixel představuje 0,038 mm<sup>2</sup>. Následným vynásobením bílých pixelů touto hodnotu získáme plochu celého řezu a plochu tuku. Jejím podílem pak můžeme určit relativní podíl tuku v řezu masa. Zdrojový kód s těmito výpočty je zobrazen na obr. 18.

#### *Obr. 18 Výpočty v LabView*

<span id="page-50-0"></span>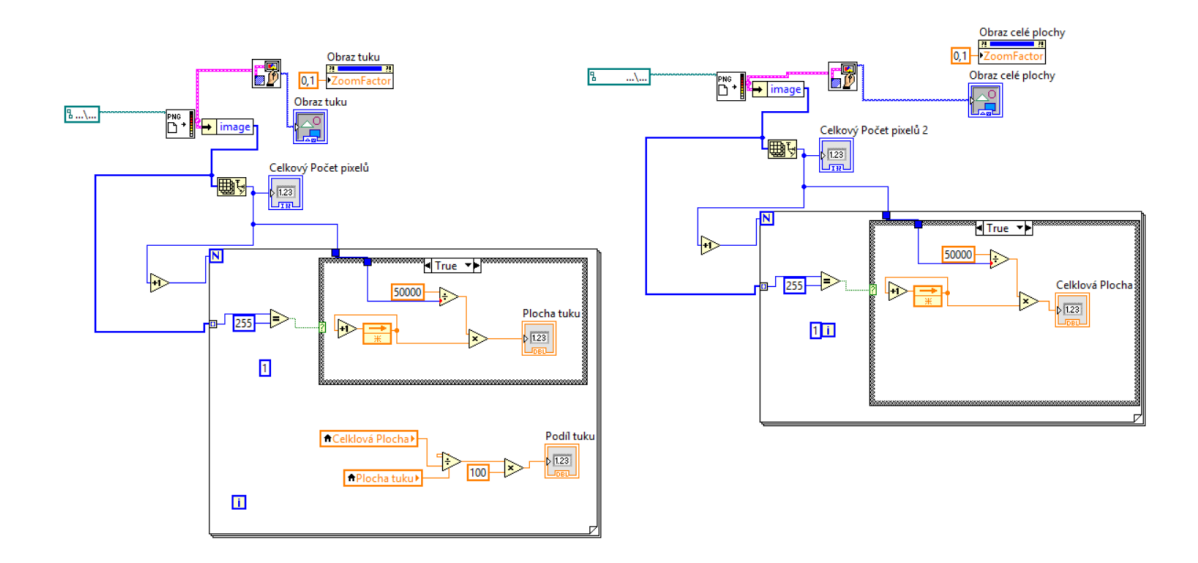

Aplikace zobrazí obsluze absolutní i relativní podíl tuku a celkovou plochu řezu. Pro kontrolu se zobrazuje i pořízený snímek a upravené obrazy, ze kterých probíhají výpočty. Obsluha tak může kontrolovat, jestli nedošlo ke špatnému pořízení snímku, například pokud by program vykazoval špatné hodnoty. Uživatelské rozhraní je zobrazeno na obr. 19.

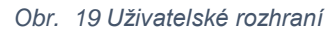

<span id="page-50-1"></span>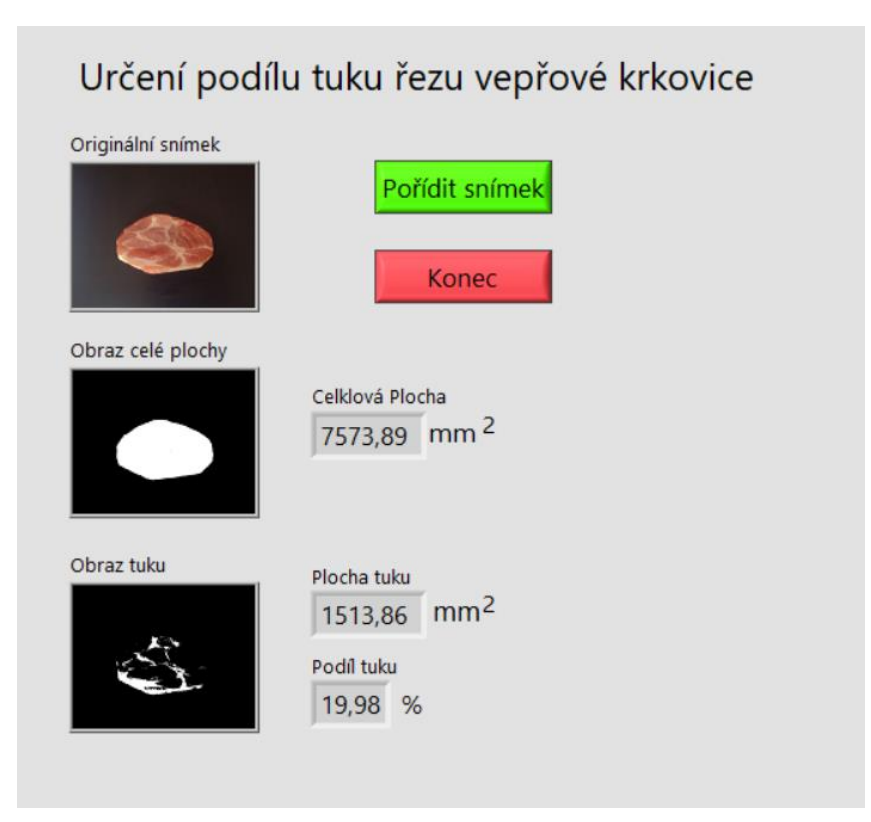

Vzhledem ke stálým světelným podmínkám vykazuje aplikace opakovatelné výsledky, ale aby tato aplikace fungovala přesněji, bylo by nutné ji zkalibrovat podle jiných metod měření tuku. Po kalibraci bude aplikace vykazovat přesnější výsledky. Výhodou aplikace je, že měřený objekt může být jakkoliv orientován a tím se eliminují chyby obsluhy při měření. Návrh aplikace je realizován na řezu vepřové krkovice, ale mohla by být využita i na jiné části vepřového masa. Po menších úpravách a kalibraci, by mohla být využita k měření podílu tuku na jiných masech.

#### <span id="page-51-0"></span>10.3. Návrh pro praktické využití

Výše popsaná aplikace umožňuje určení podílu tuku ve vepřovém mase. Pokud by tato aplikace měla být nasazena ve výrobním cyklu zpracování masa, je nutné jí upravit pro konkrétní případ.

Každý zákazník preferuje jinak tučné maso. V situaci, kdy si zákazník kupuje balení na plátky nakrájeného masa, můžeme předpokládat, že má zájem o kusy s přibližně stejným množstvím tuku. Pokud je maso do balení vkládáno bez třídění, je pravděpodobné, že takové balení bude obsahovat plátky výrazně se lišící podílem tuku a masa. Takové třídění může probíhat ručně, ale to by bylo velmi nepřesné a neefektivní. Proto by bylo vhodné instalovat systém na třídění masa podle množství tuku v každém plátku. Pro řešení je možné využít smart kameru, která může zařídit všechny potřebné operace.

Výše popsaná aplikace dokáže pomocí smart kamery určit podíl tuku. Vzhledem k tomu, že smart kamera NI 1744 umožňuje využití vstupů a výstupů, je možné jí nastavit tak, aby přesměrovala dopravník pro každý definovaný rozsah podílu tuku. Výše uvedený program by tedy pouze stačilo rozšířit o třídění každého měření do různých skupin, o komunikaci se senzory a řízení dopravníků. Kamera by byla nainstalovaná těsně před balící linkou a pomocí výstupů by řídila přesměrování dopravníků do jednotlivých skupin. Aby tento systém fungoval správně, je nutné přesně stanovit, kdy má kamera pořídit snímek. Vzhledem k tomu, že má tato kamera digitální vstupy, může být příkaz pro pořízení snímku být proveden přímo výstupem se senzoru přiblížení. Pro tuto aplikaci by bylo vhodné využít například optický senzor přiblížení. Výstup senzoru dá kameře pokyn k pořízení snímku v okamžik, kdy je maso pod objektivem. Následně kamera obraz upraví a vyhodnotí

43

výše popsaným způsobem. Po vyhodnocení porovná naměřenou relativní hodnotu tuku a zařadí plátek masa do příslušné třídy. Pomocí výstupu je možné přímo řídit dopravník a přesměrovat ho na správnou balící linku, popřípadě úplně vyřadit k jinému zpracování.

Toto využití aplikace na měření tuku by roztřídilo maso do skupin s podobným množstvím tuku a zákazník by si tak vždy koupil balení masa obdobné kvality a přiměřeným podílem tuku a masa.

Výhodou této aplikace je, že jde o bezdotykové měření. Nehrozí tedy žádná kontaminace způsobená dotýkajícími se senzory, ani nemůže dojít k poškození masa. Pokud bude aplikace správně zkalibrována, bude vykazovat obdobné výsledky, jako jiné metody měření tuku. Nevýhodou je, že určí poměr tuku jen v řezu masa, ale vzhledem k tomu, že jde o měření každého plátku masa, dá se předpokládat, že v rámci několika centimetrů bude podíl tuku téměř totožný.

### <span id="page-53-0"></span>11. Závěr

V této práci jsem nejprve provedl literární rešerši a na jejím základě jsem vytvořil koncepční návrh aplikace. Na začátku jsem rozebral pojem smart kamera, princip jejího fungování a aplikační možnosti. Dále jsem se zaměřil na technické a softwarové vlastnosti smart kamery NI 1744, kterou jsem měl poté k dispozici na realizaci vlastní aplikace. Poté jsem rozebral komunikační rozhraní, které v dnešní době využívají průmyslové digitální kamery, na základě jejich rozboru jsem určil jejich přednosti a nedostatky. V další části byli popsány metody zpracování obrazu v programu LabView, ve kterém byla realizována i konečná aplikace. Pro nasazování struojového vidění byl vytovořen přehled využití v různých odvětvích, jeho výhody a nevýhody v konkrétních případech použití. Na základě těchto informací jsem provedl průzkum nasazování strojového vidění v průmyslu a zemědělství. Bylo popsáno několik příkladů aplikací strojového vidění zaměřujících se na zjišťování vad a přesné měření výrobků. Tyto konkrétní příklady byly využity jako inspirace pro realizaci vlastní aplikace.

Na základě literární rešerše jsem navrhl aplikaci, která má za úkol určit množství tuku ve vepřovém mase. K realizaci byla použita smart kamera NI 1744. Aplikaci jsem naprogramoval v programu LabView za použití modulu IMAQ Vision, který obsahuje knihovny pro práci s obrazem.

Návrh aplikace je realizován pro využití při zpracování masa, pro jeho kontrolu a třídění na základě podílu tuku v jednotlivých plátcích masa. Aplikace je funkční v oblasti měření tuku, určení jeho absolutního i relativního množství. Aplikace byla testována v laboratorních podmínkách, kde jsem nahradil automatický průchod masa na dopravnících prostým vložením plátku masa pod kameru. Vlastní realizace slouží k úpravě obrazu, aby z něj bylo možné provést měření a následnému určení množství tuku v mase.

Pro nasazení této aplikace do automatizovaného prostředí by bylo nutné dodělat několik věcí, jako například řízení dopravníků pro třídění a spouštění snímání obrazu pomocí senzoru přiblížení. Toto nastavení nepředstavuje velký problém, ale k realizaci aplikace jsem měl k dispozici pouze smart kameru, proto jsem se zaměřil na hlavní problematiku – určení množství tuku. Výsledky nejsou podle mého názoru

45

úplně přesné, pro dosažení přesnějších hodnot by bylo nutné aplikaci zkalibrovat na základě jiných měření, ale pro roztřídění masa do několika tříd podle množství tuku je toto měření dostačující. Nasazení této aplikace by přineslo využití při konečné úpravě masa, kdy se na plátky nakrájené vakuově balí k prodeji. Zařídila by, aby v každém balení masa byly plátky s přibližně stejným množstvím tuku a kusy s nepřijatelným množstvím byly vyřazeny k dalšímu zpracování.

#### <span id="page-55-0"></span>12. Seznam zdrojů

1. Havle. [Online] 5 2009. [Citace: 14. 12 2017.] http://automa.cz/Aton/FileRepository/pdf\_articles/39009.pdf.

2. *ni.com.* [Online] [Citace: 15. 12 2017.] http://www.ni.com/pdf/products/us/cat\_ni\_1742.pdf.

3. *sine.ni.com.* [Online] [Citace: 15. 12 2017.] http://sine.ni.com/nips/cds/view/p/lang/cs/nid/205957.

4. Greš. [Online] 2013. [Citace: 15. 1 2018.] http://automa.cz/Aton/FileRepository/pdf\_articles/10611.pdf.

5. Černý. cnnews.cz. [Online] 24. 9 2011. [Citace: 1. 2 2018.] https://www.cnews.cz/rozhrani-firewire-ohnivy-drat-na-ustupu/.

6. elcom. prumyslove-kamery.cz. [Online] 1. 10 2011. [Citace: 17. 1 2018.] https://www.prumyslove-kamery.cz/clanky-a-aktuality/clanky?pg=445.

7. *electonics notes.* [Online] [Citace: 20. 12 2017.] https://www.electronicsnotes.com/articles/test-methods/labview/what-is-labview.php.

8. National Instruments Corporation. *NI Vison.* 2005. [Citace: 20. 1. 2018.]

9. Havle. Automa. [Online] 4 2008. [Citace: 10. 3 2018.] http://automa.cz/Aton/FileRepository/pdf\_articles/36988.pdf.

10. *hud.cz.* [Online] [Citace: 18. Únor 2018.] https://www.hud.cz/strojove-videni/.

11. hud.cz. [Online] [Citace: 18. Únor 2018.] https://www.hud.cz/prinosy-strojovehovideni/.

12. Cagaš. *automa.cz.* [Online] 9 2013. [Citace: 20. 2 2018.] http://www.automa.cz/Aton/FileRepository/pdf\_articles/10615.pdf.

13. *www.automa.cz.* [Online] [Citace: 27. 12 2017.] http://www.automa.cz/Aton/FileRepository/pdf\_articles/10728.pdf.

14. FCC Průmyslové systémy ve spolupráci s firmou ADAX. FCCPS. [Online] [Citace: 29. 12 2017.] http://www.fccps.cz/rub-technicky-magazin/kontrola-spravnehopostupu-rucni-montaze-chladice-klimatizacni-jednotky#title.

15. FCCPS. [Online] [Citace: 29. 12 2017.] http://e-shop.fccps.cz/kamera-impacta20\_d23732.html.

16. FCC Průmyslové systémy. FCCPS. [Online] [Citace: 30. 12 2017.] http://www.fccps.cz/rub-technicky-magazin/stanice-pro-kontrolu-sestavykonektoru#title.

17. ABBAS. [Online] [Citace: 5. 2. 2018.] http://www.analyza-obrazu.cz/strojovevideni/aplikace/plovouci-podlahy/.

18. Korbářová. automa.cz. [Online] 12 2007. [Citace: 11. 2. 2018.] http://automa.cz/Aton/FileRepository/pdf\_articles/36375.pdf.

## <span id="page-57-0"></span>13. Seznam obrázků

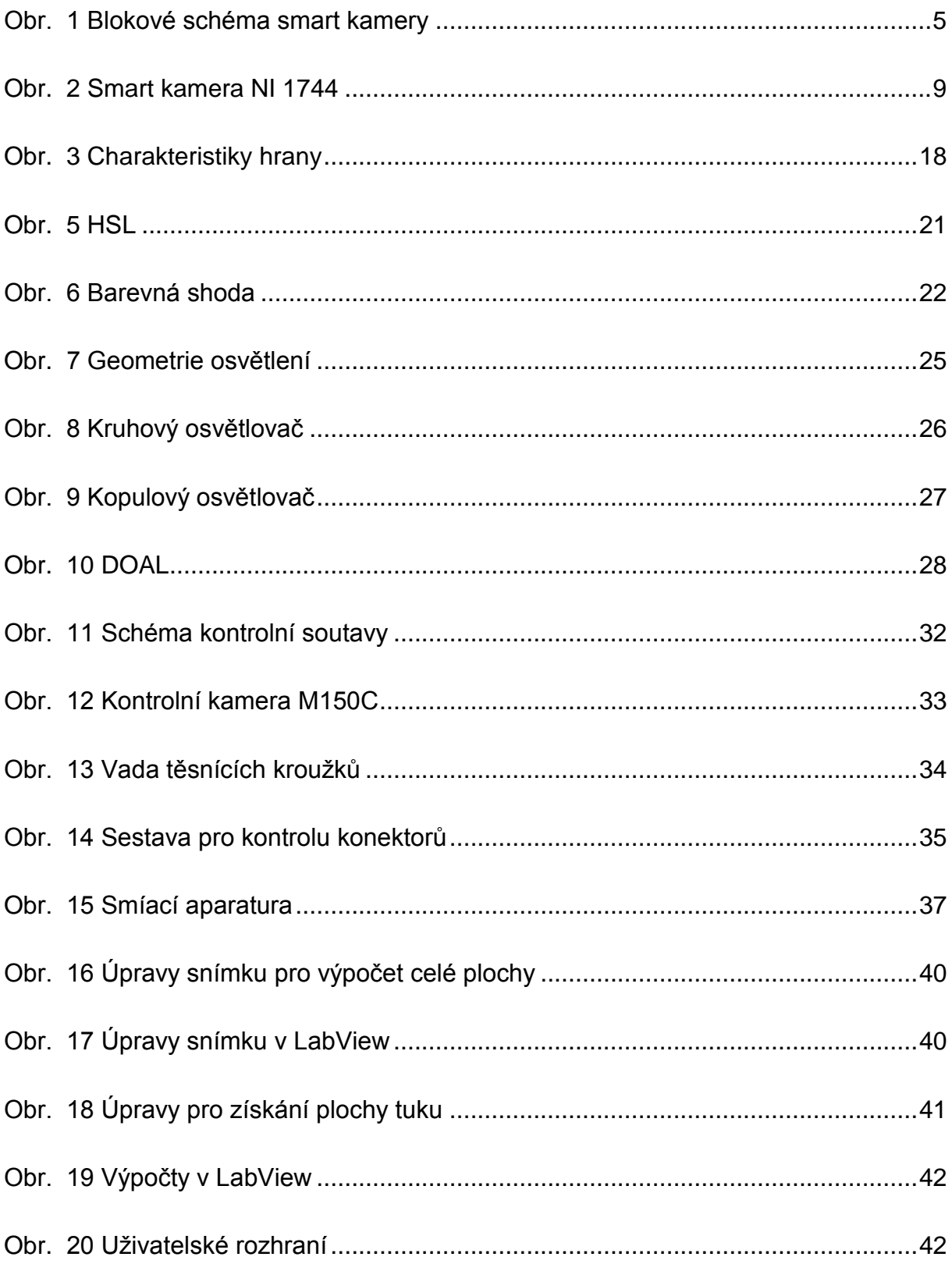

## <span id="page-58-0"></span>14. Seznam tabulek

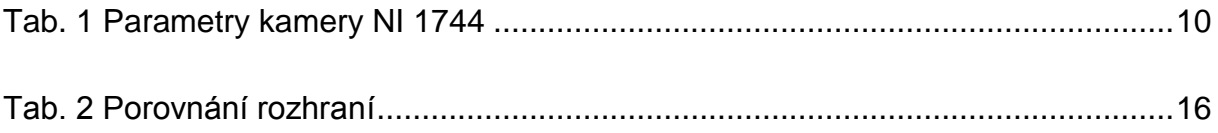